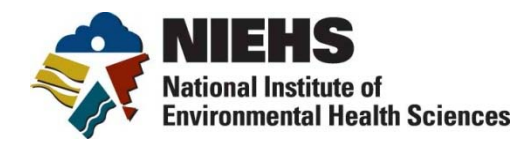

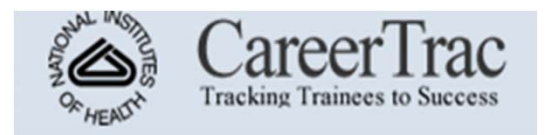

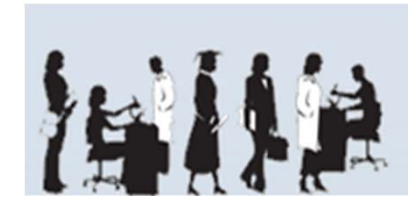

# **CareerTrac: NIEHS Trainee Tracking System for Training Grants**

Helena L. Kennedy October 23, 2012

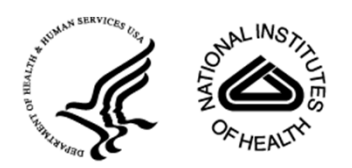

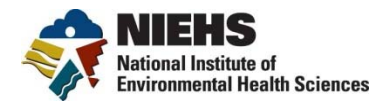

### **Outline**

- What is CareerTrac
	- System History
	- System Goals
	- System Principles
	- Data Sources
- System Highlights
	- Data Entry Screens
	- Reports
- Questions

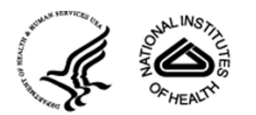

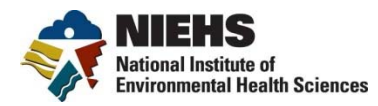

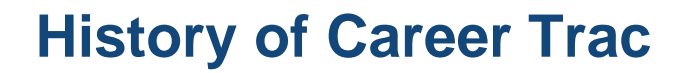

- **2003 2008** Fogarty International Center developed and used system
- **2008**  NIEHS began modifying FIC's CareerTrac for its own use with institutional and individual trainees
- **2011**  NIEHS deployed an initial system that included two training mechanisms: the NRSA Institutional Research Training Grants (T32) and Individual Postdoctoral Fellowships (F32)
- **2011-2012** Developed the Superfund "tenant" in Careertrac. Imported 1400+ trainees
- **Current activities** 
	- Testing the system; Rolling out to T32 Program,
	- Rolling out to Superfund
	- Working with Intramural Division at NIEHS
	- Considering Pilot Projects with other Institutes and Centers

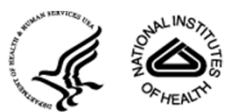

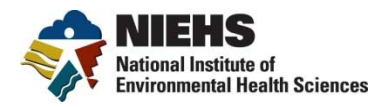

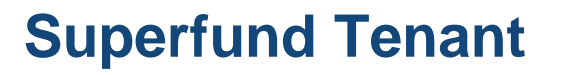

- NIEHS, MDB and Open Intelligence have collaborated to import over 1400 trainees into CareerTrac
- New IDs have been created for PIs and PI Administrators
- PIs and PIAs can now ADD TRAINEES directly in the system (using the add trainee) button
- Please add information!
	- Yellow fields = "required"
	- Key section: "In-Training Experience"
	- Key section: "Accomplishments"
- No direct trainee access (*yet?*)

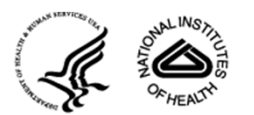

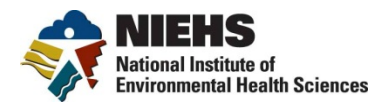

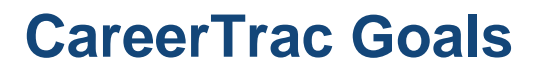

- Provide <sup>a</sup> structured database that tells us (NIEHS and Grantees):
	- What have Trainees accomplished based on the training received?
- Improve Access to Existing Data
	- Web‐based access
	- Institutional training grant (T32) directors must track trainees for 10+ years. \*.pdf data not searchable.
- Automate trainee tracking for PIs
	- Structured, searchable, database that retains information from year to year
- Automate key information for reports

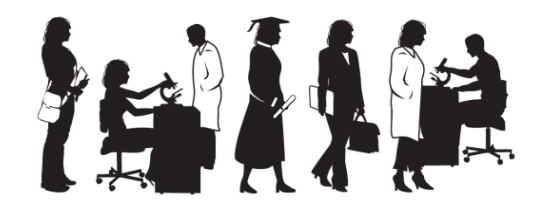

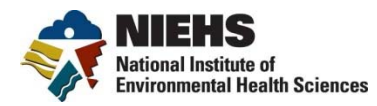

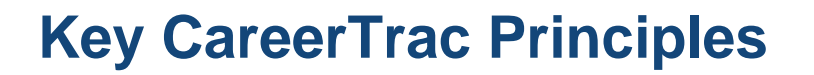

- Role Based Access
	- PI only sees trainees in their program
	- Program Officers can see everything (QVR/eSPA model)
- Minimize work for PIs & provide incentives for use
- Wherever possible, extract data from existing sources
	- IMPAC II (X-Train); PubMed/SPIRES; etc.
- Do not duplicate existing resources
- Retain trainee information beyond the life of the grant
- Balance flexibility with structured data

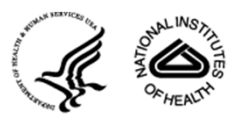

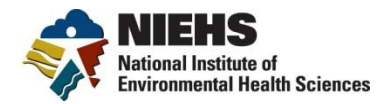

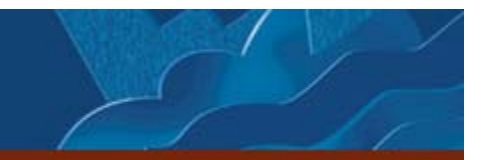

## **CareerTrac Data Sources**

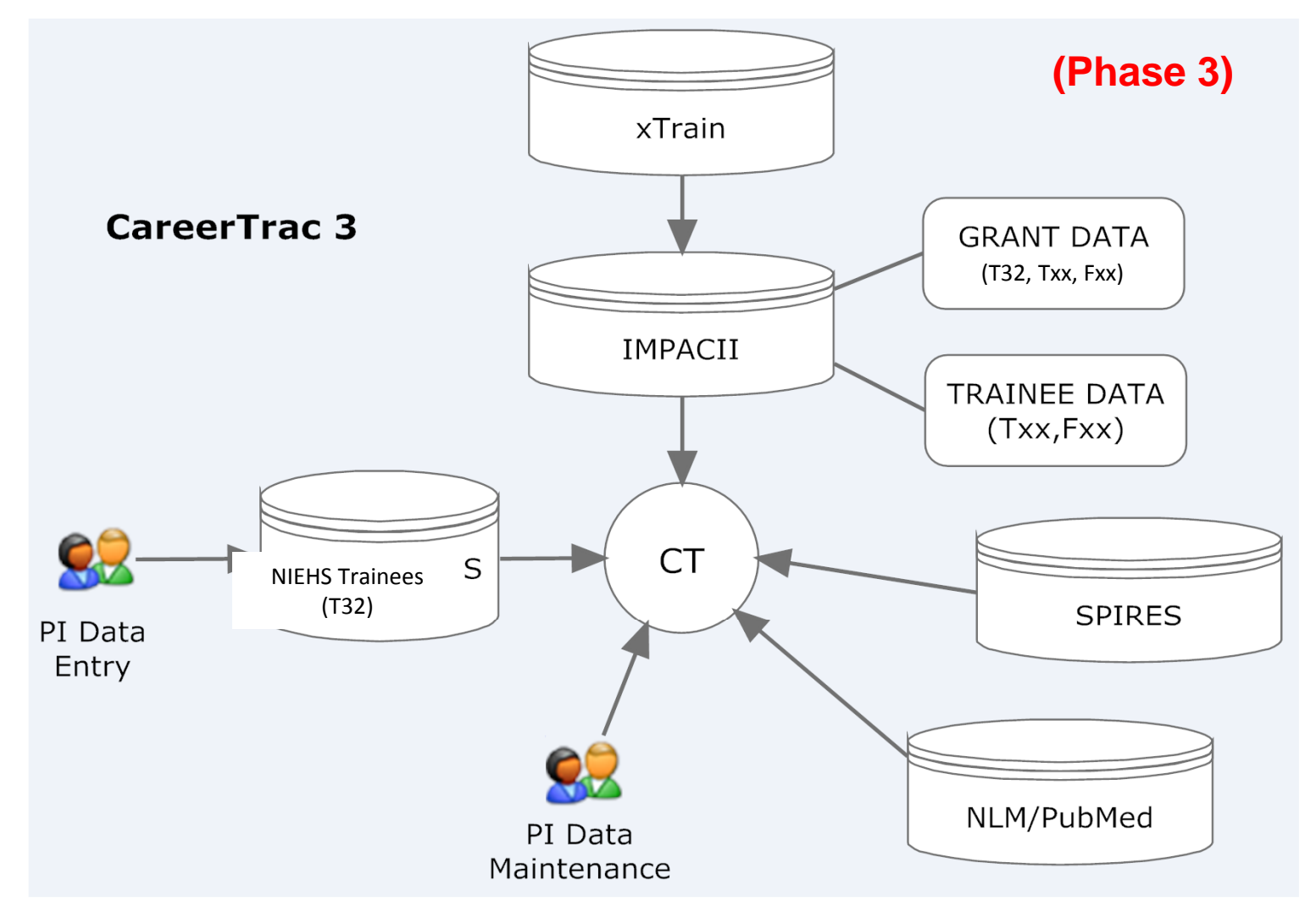

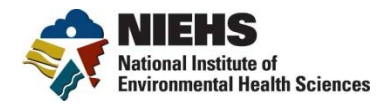

# CareerTrac is available at: https://careertrac.niehs.nih.gov

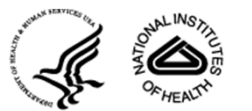

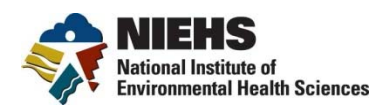

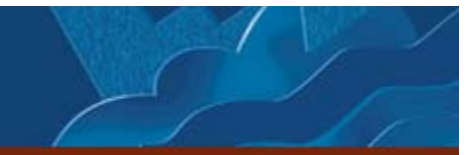

## **Login Page**

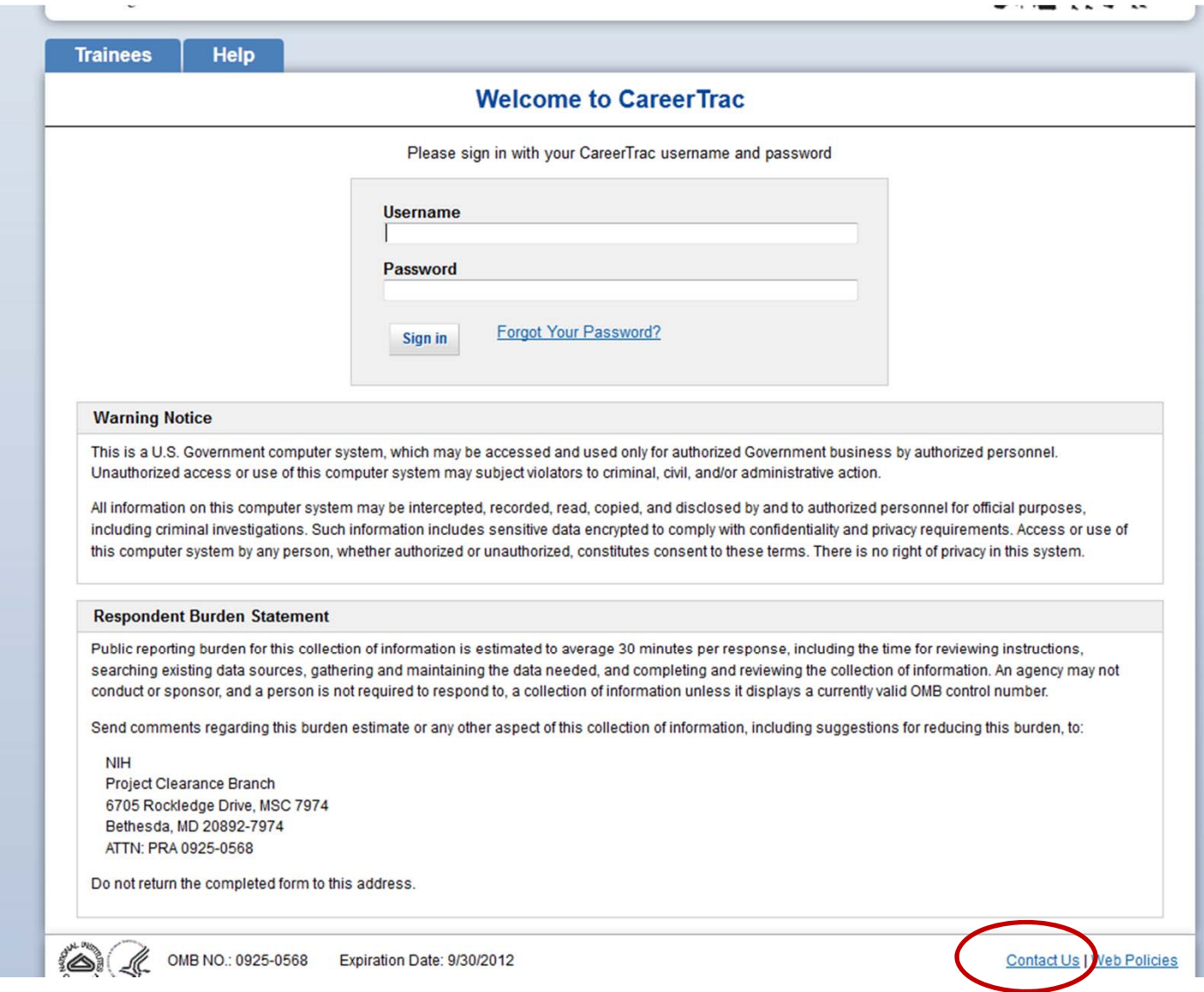

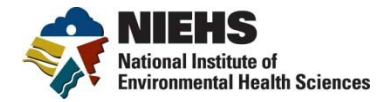

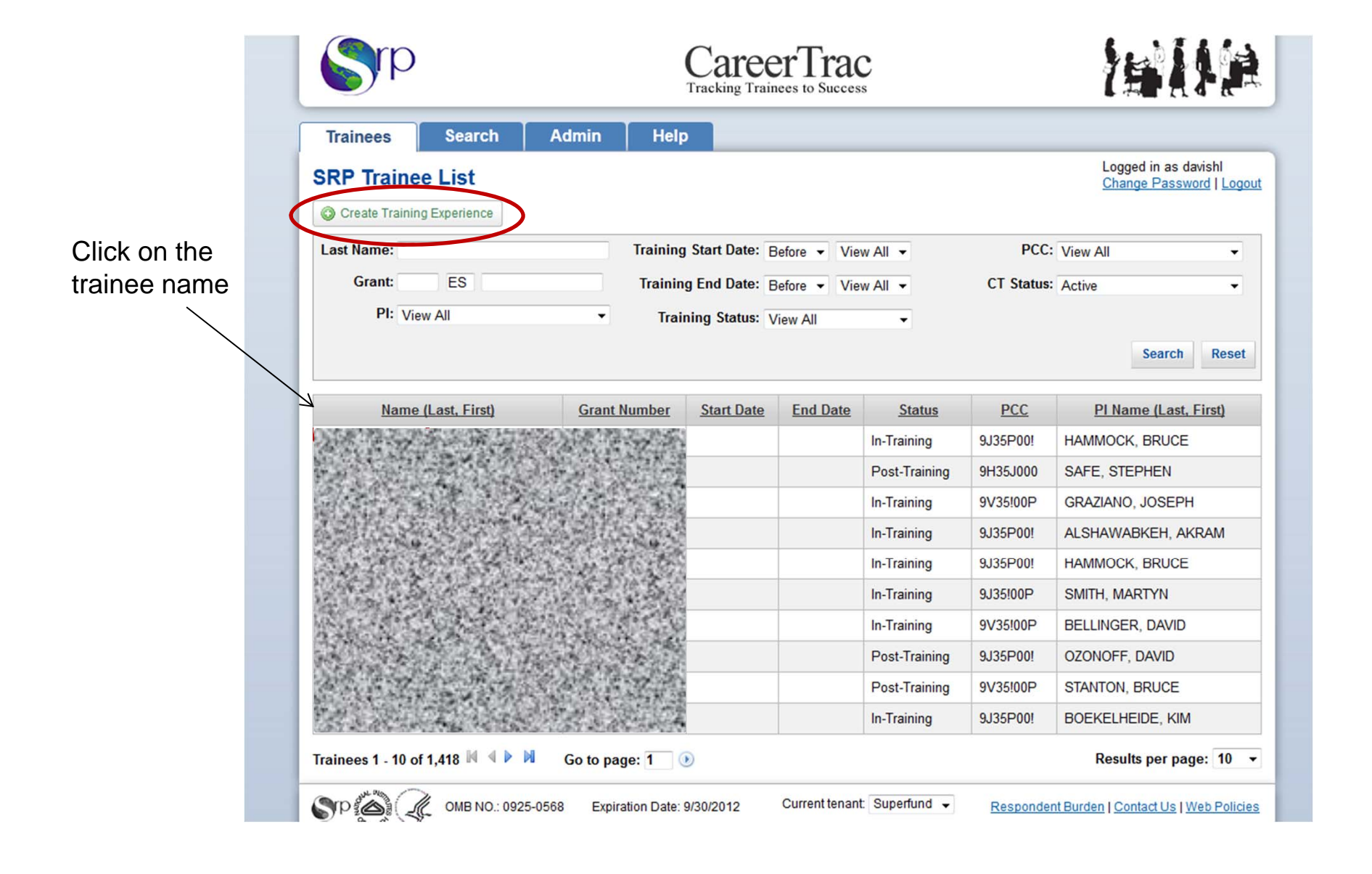

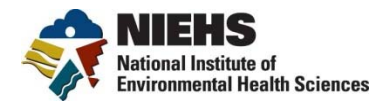

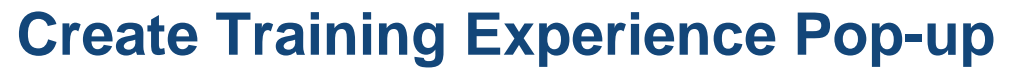

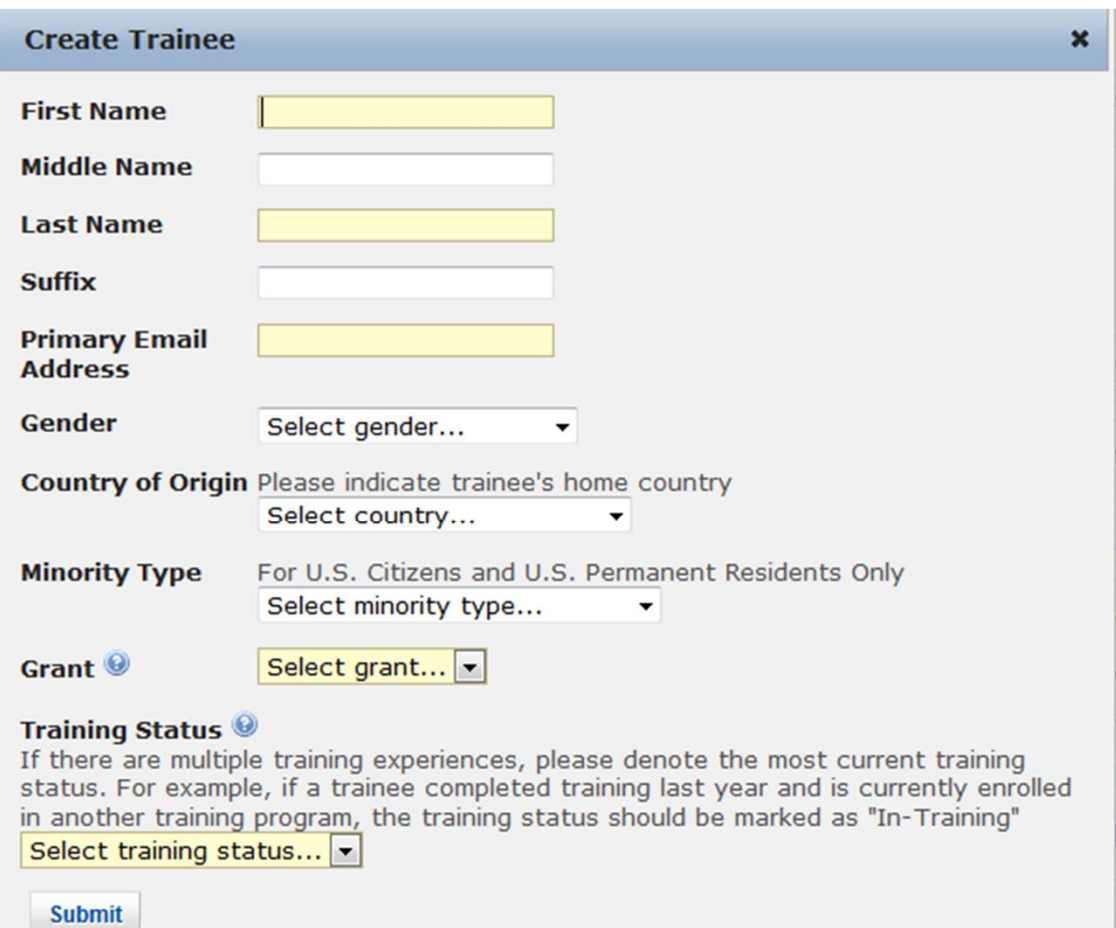

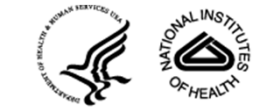

/i\

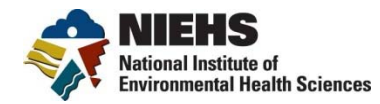

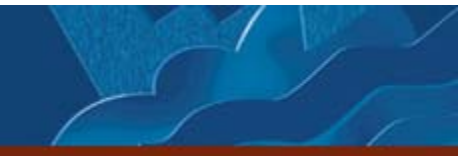

## **Trainee Data Entry Screen**

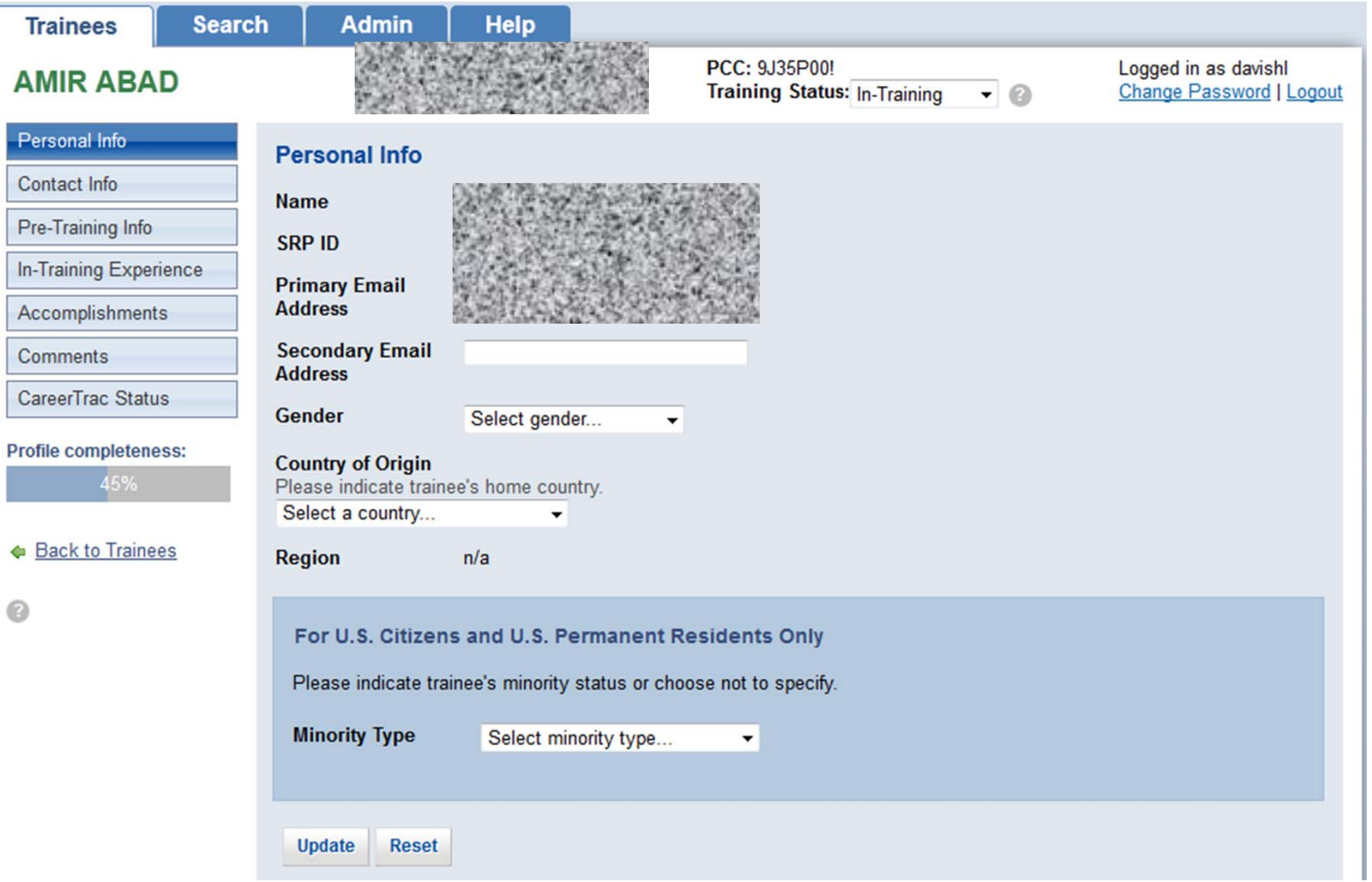

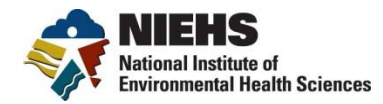

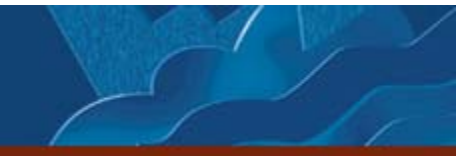

### **Trainee Data Entry Screen**

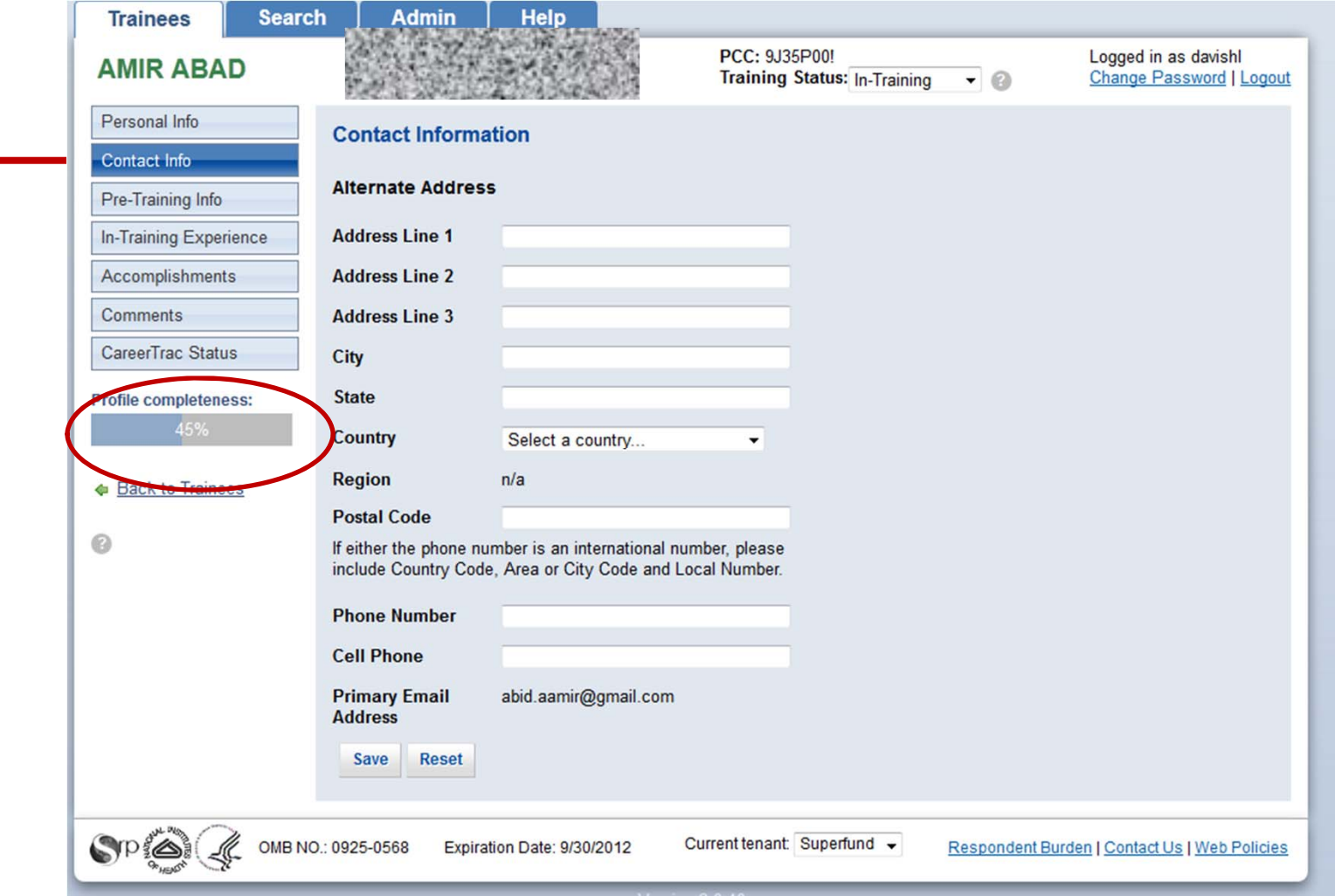

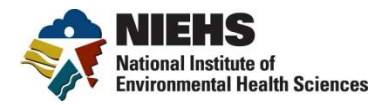

#### **Pre-Training Info**

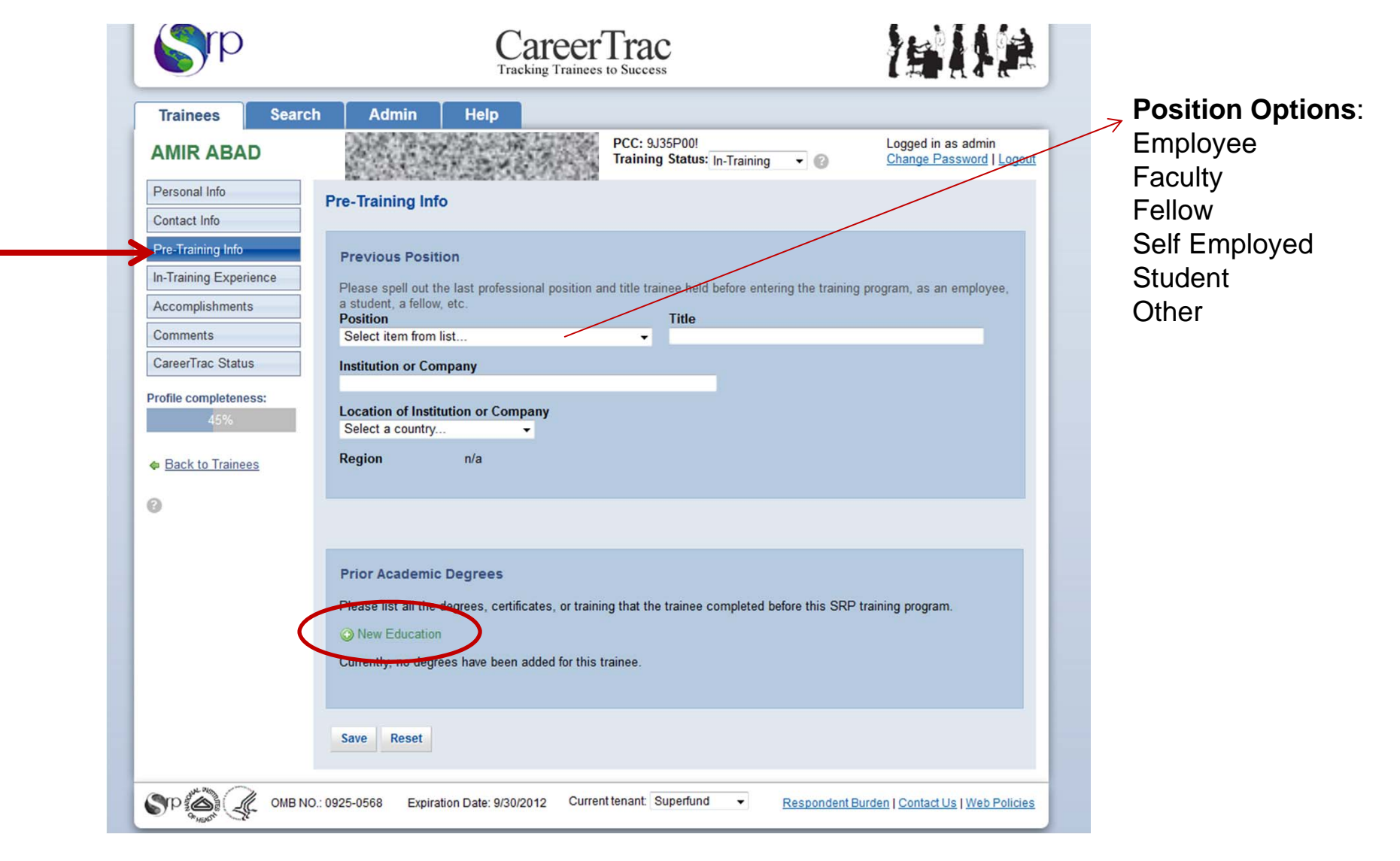

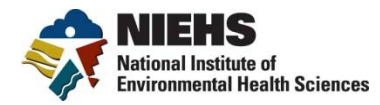

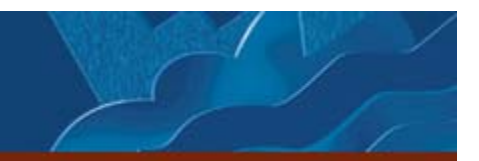

#### **New Education Pop-Up Window**

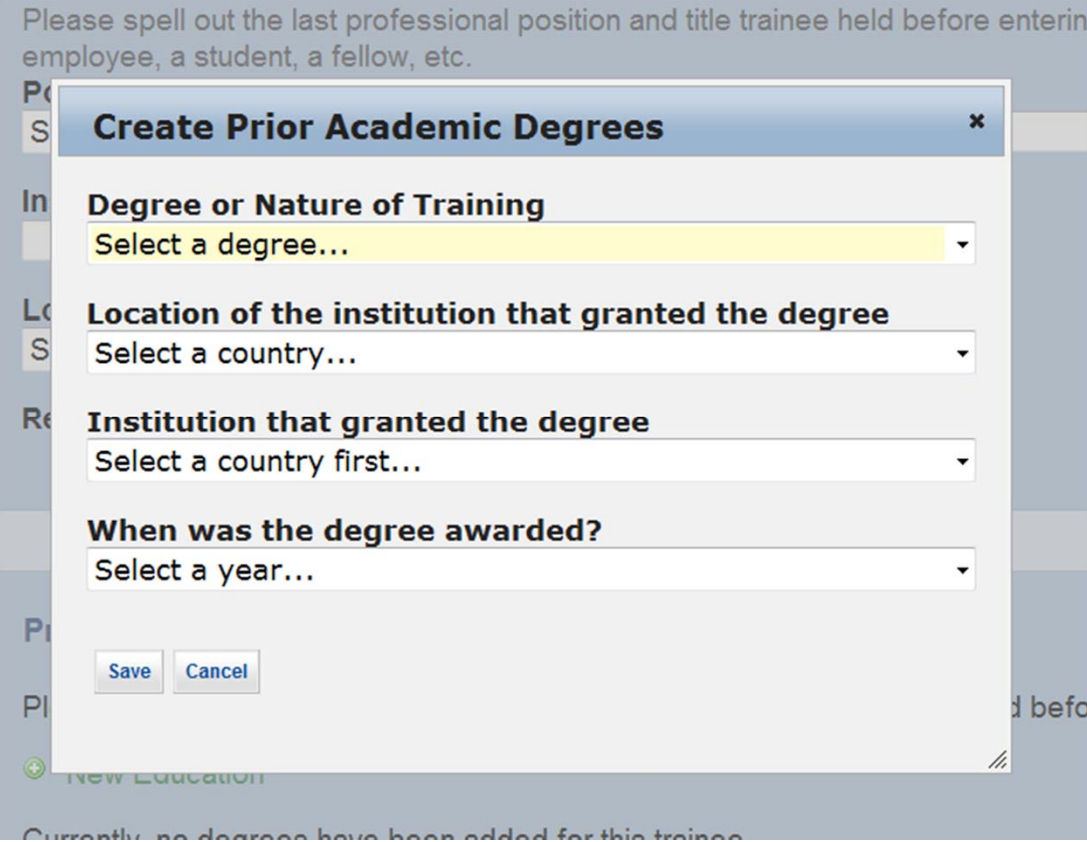

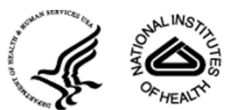

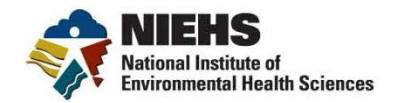

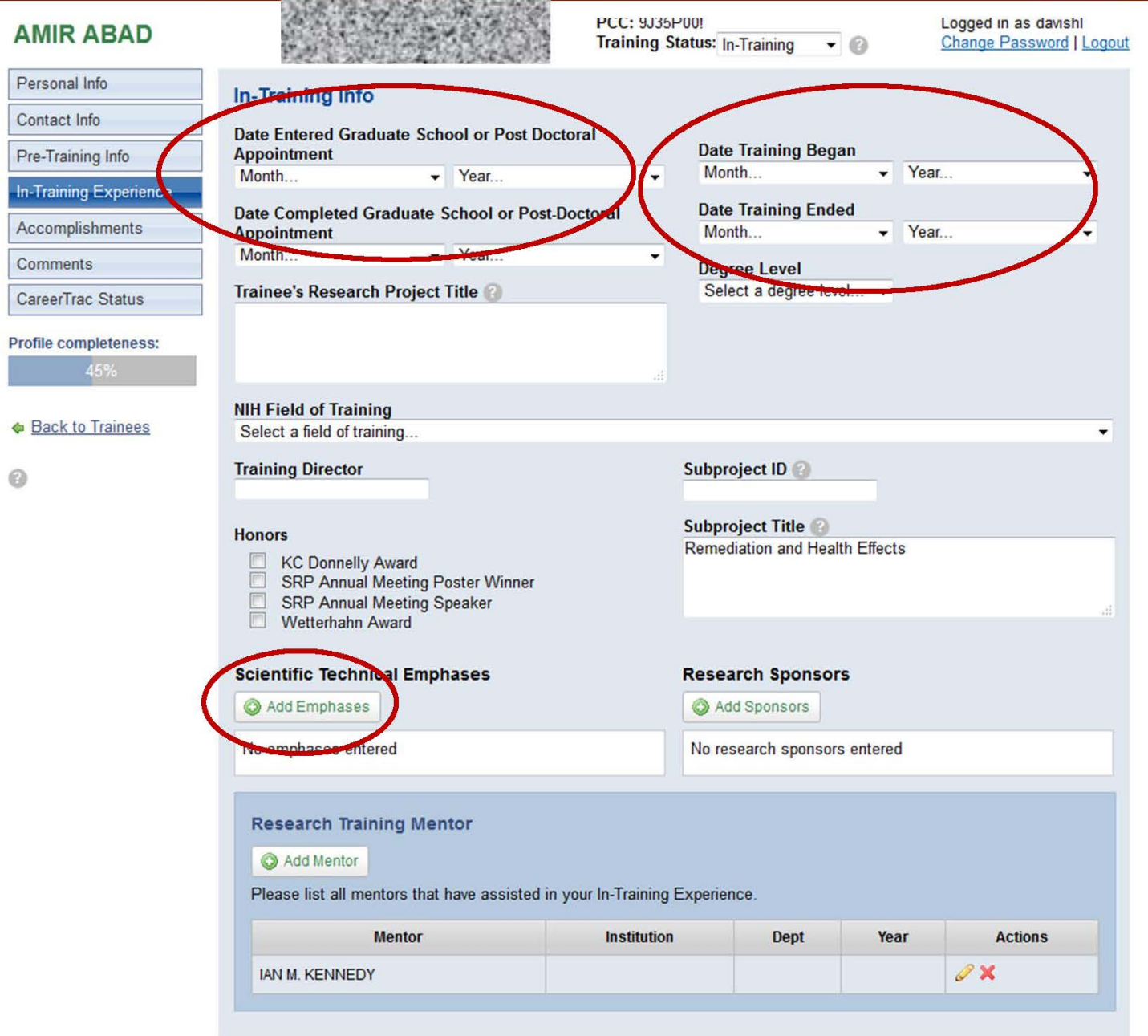

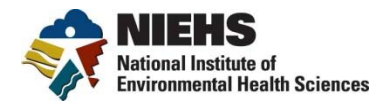

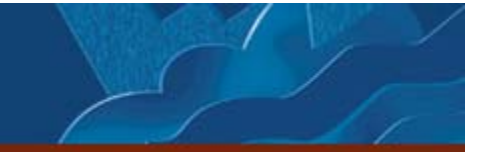

#### **Scientific Technical Emphasis Pull-Down**

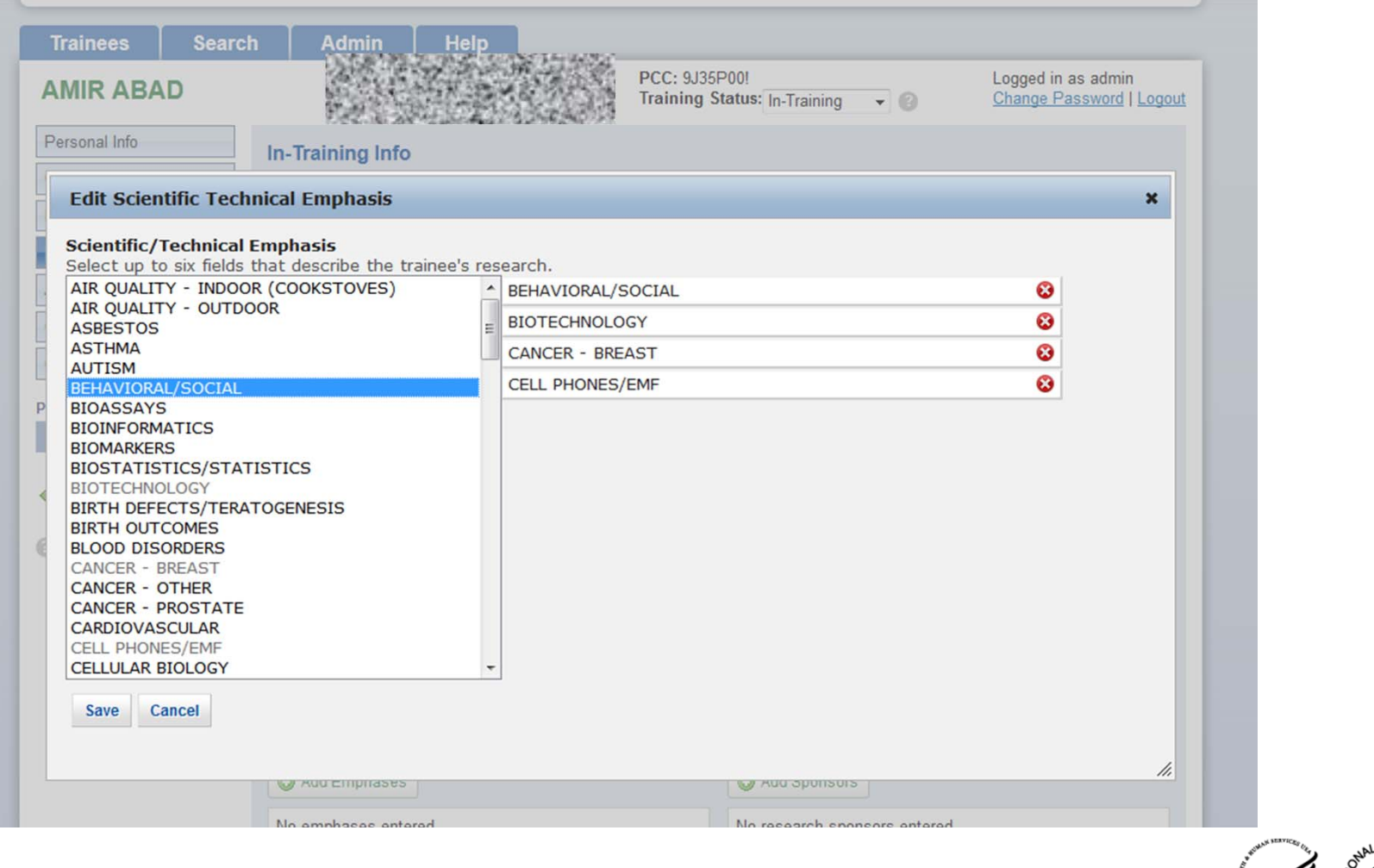

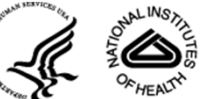

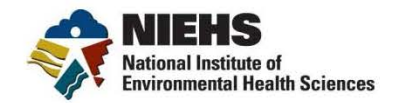

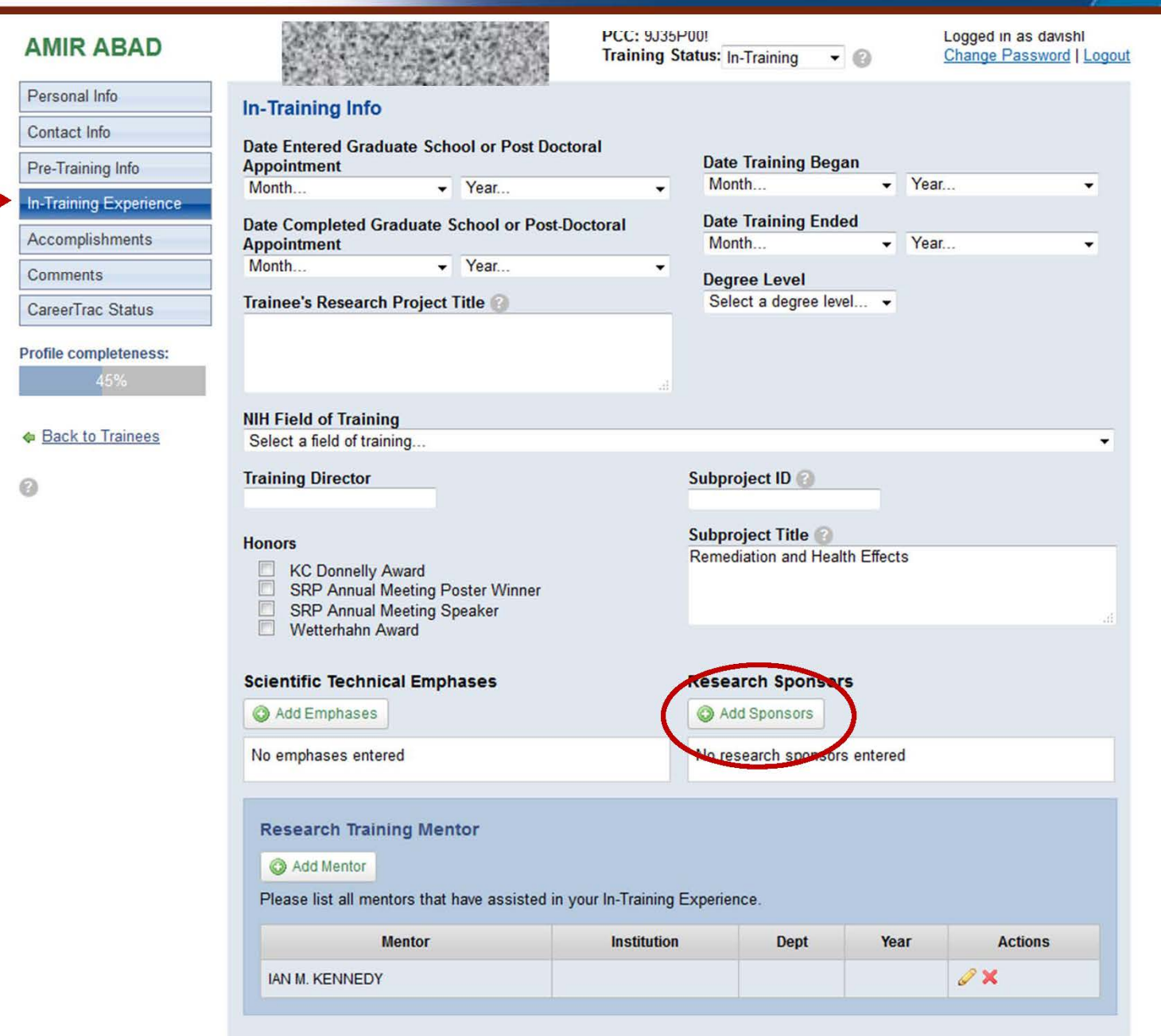

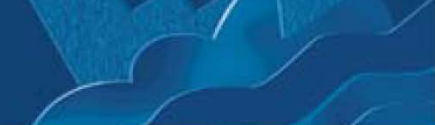

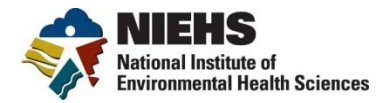

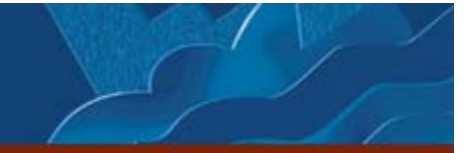

#### **Research Sponsor Drop Down List**

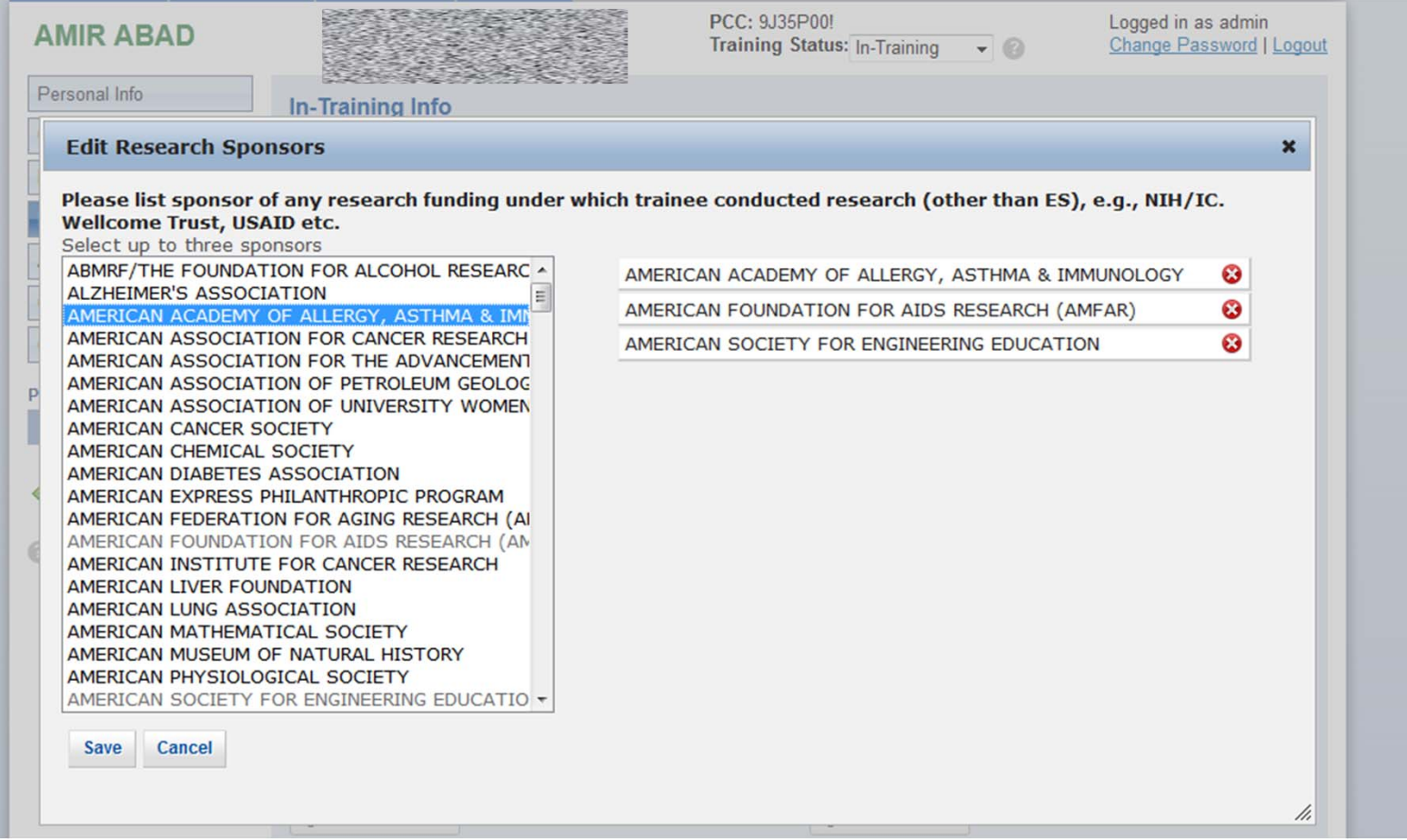

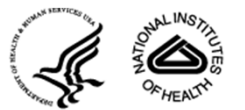

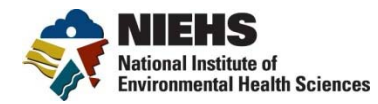

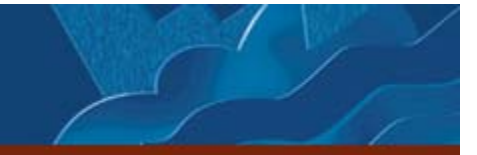

### **In-training screen continued**

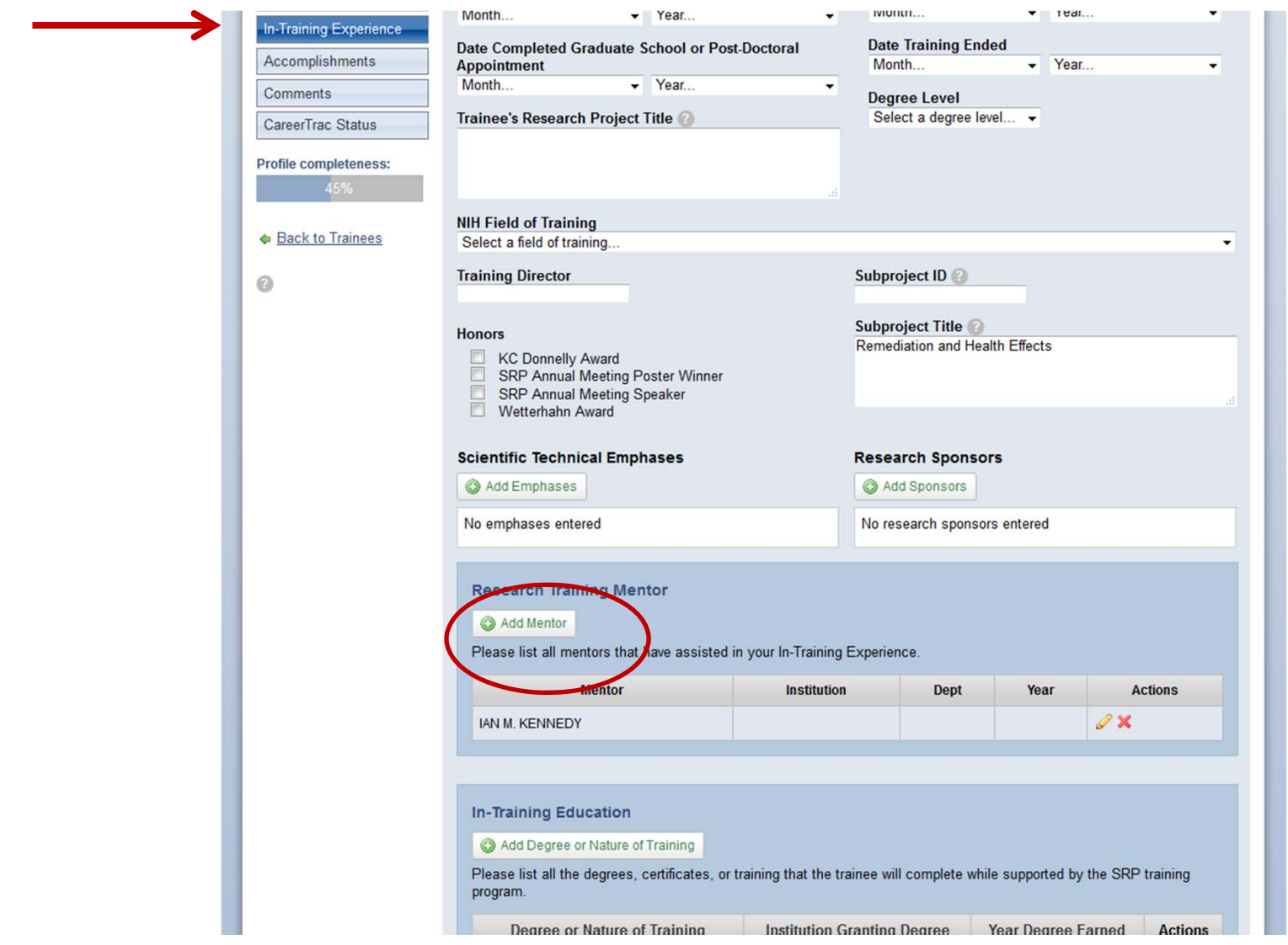

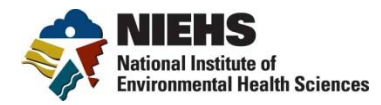

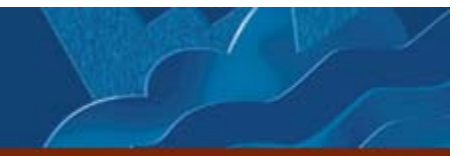

#### **Create Mentor Pop up Box**

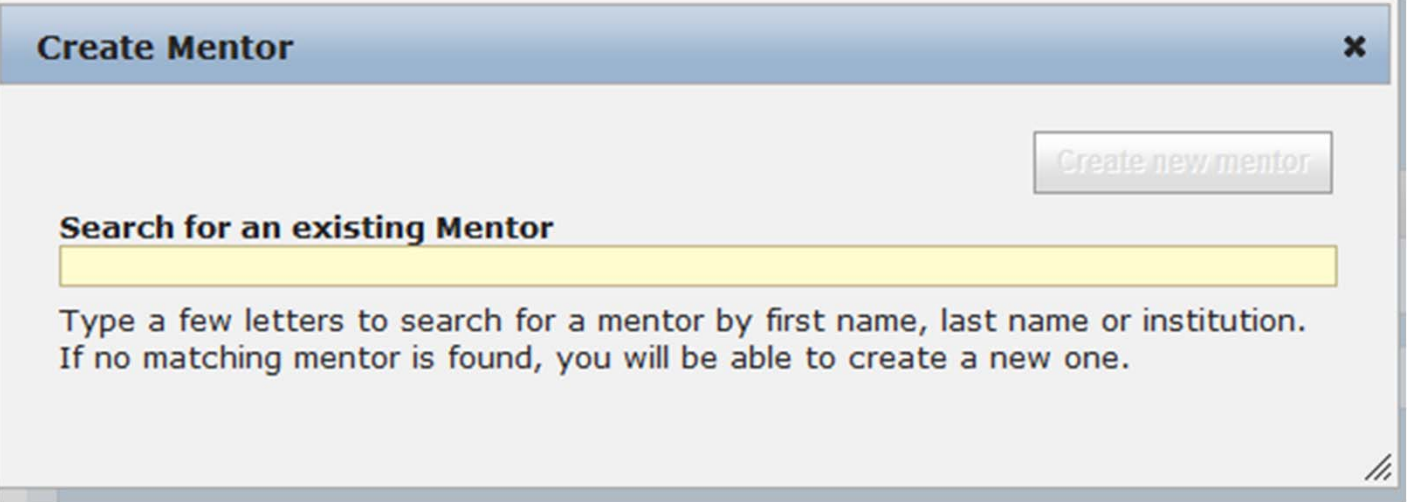

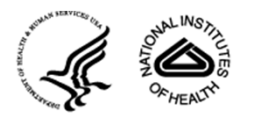

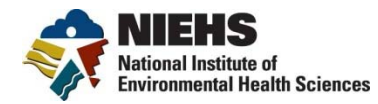

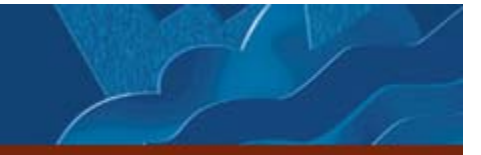

### **In-training screen continued**

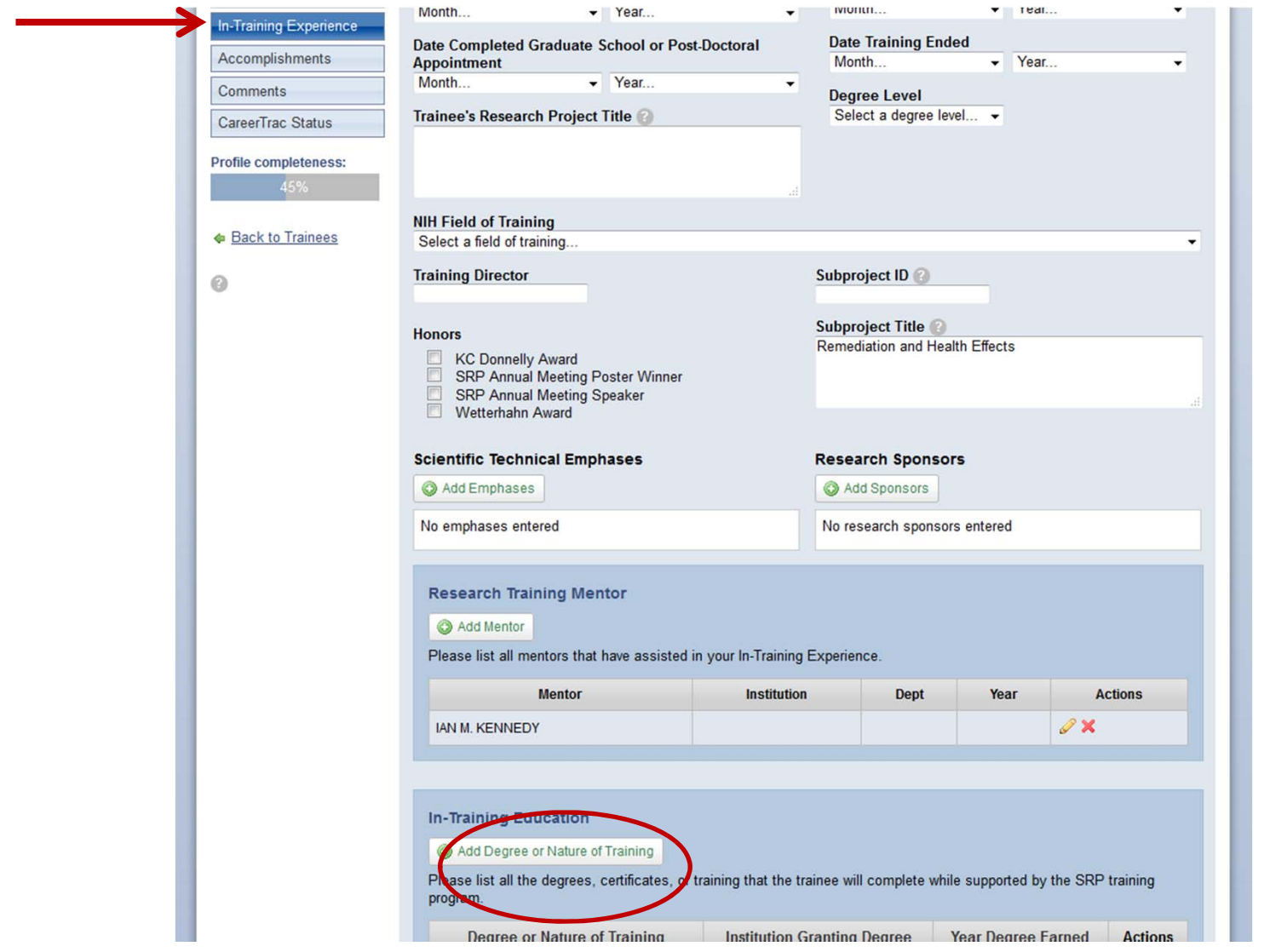

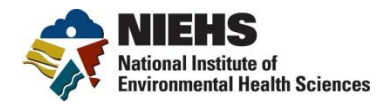

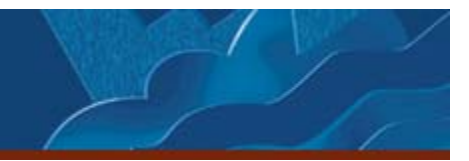

## **In-training screen continued**

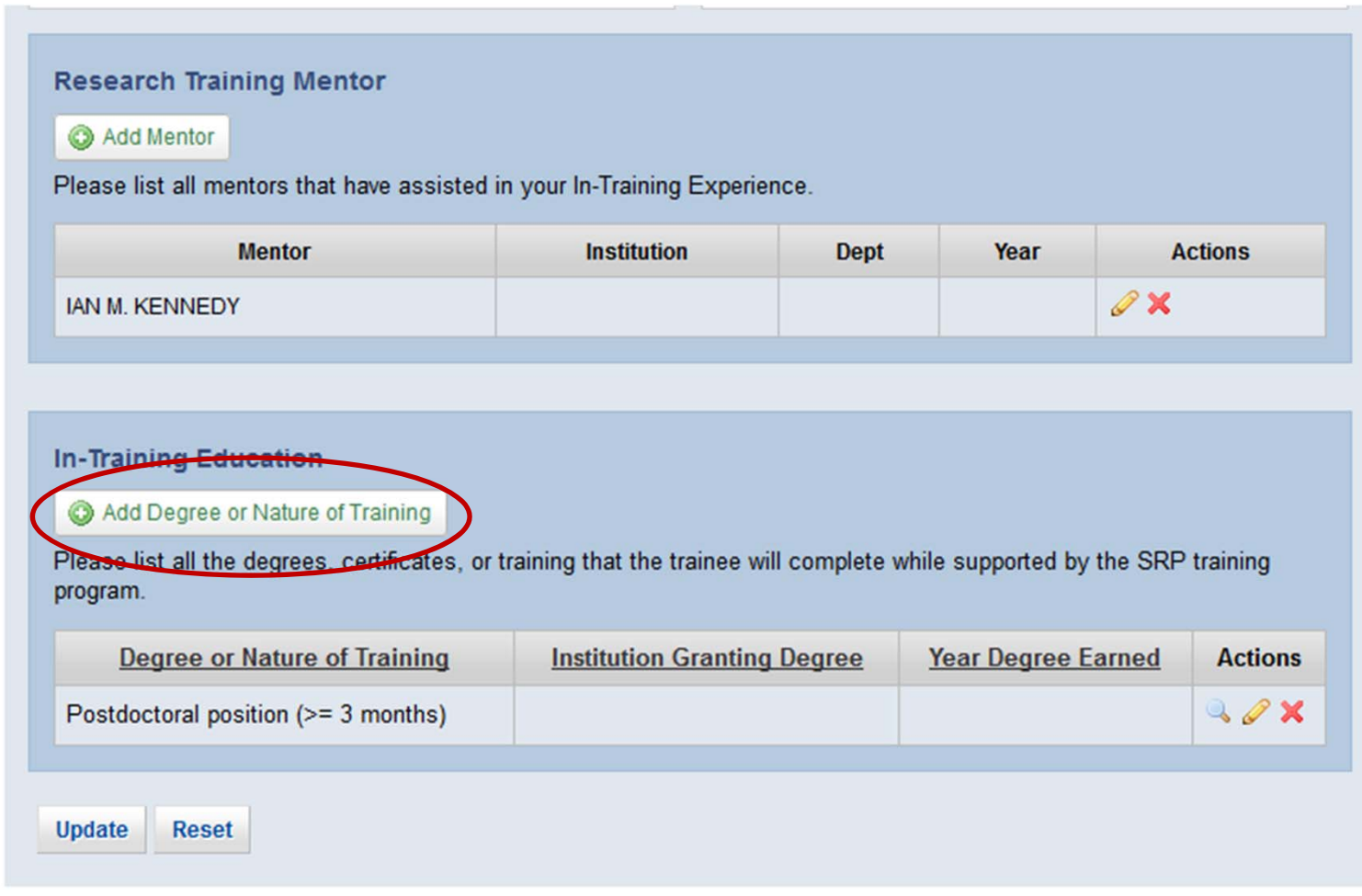

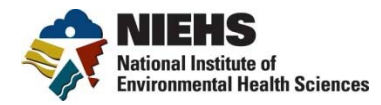

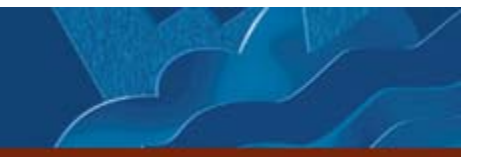

#### **Create Education Pop up Screen**

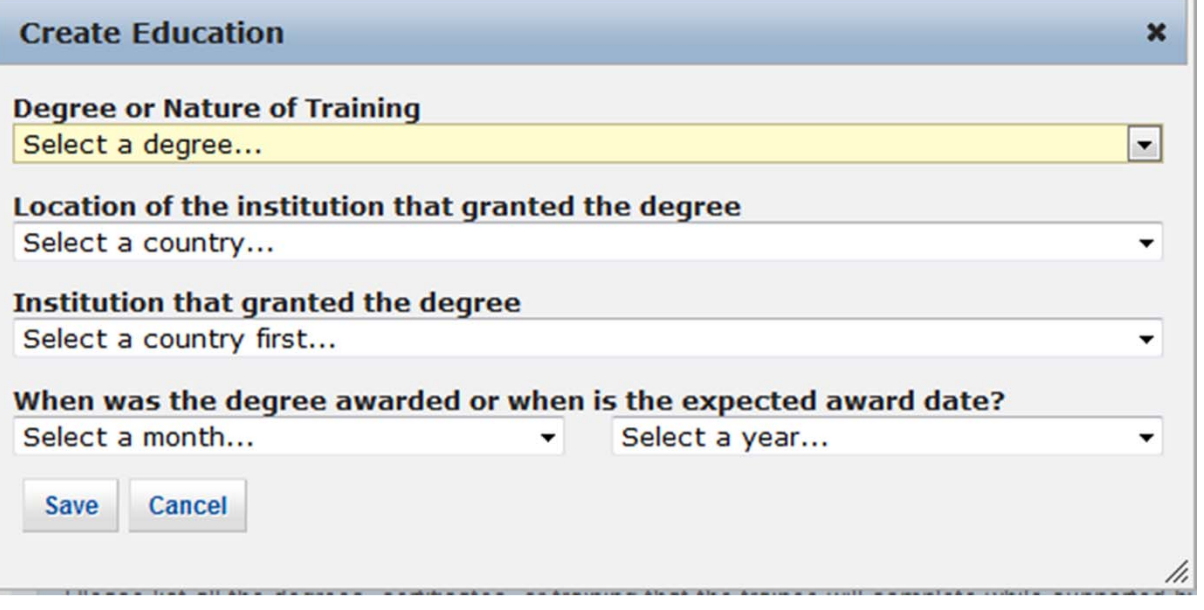

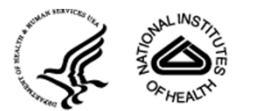

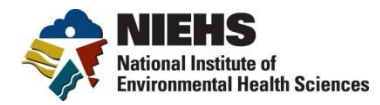

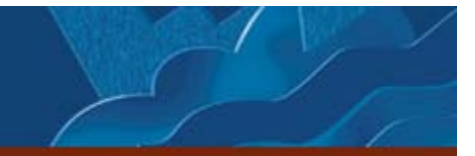

#### **Accomplishments**

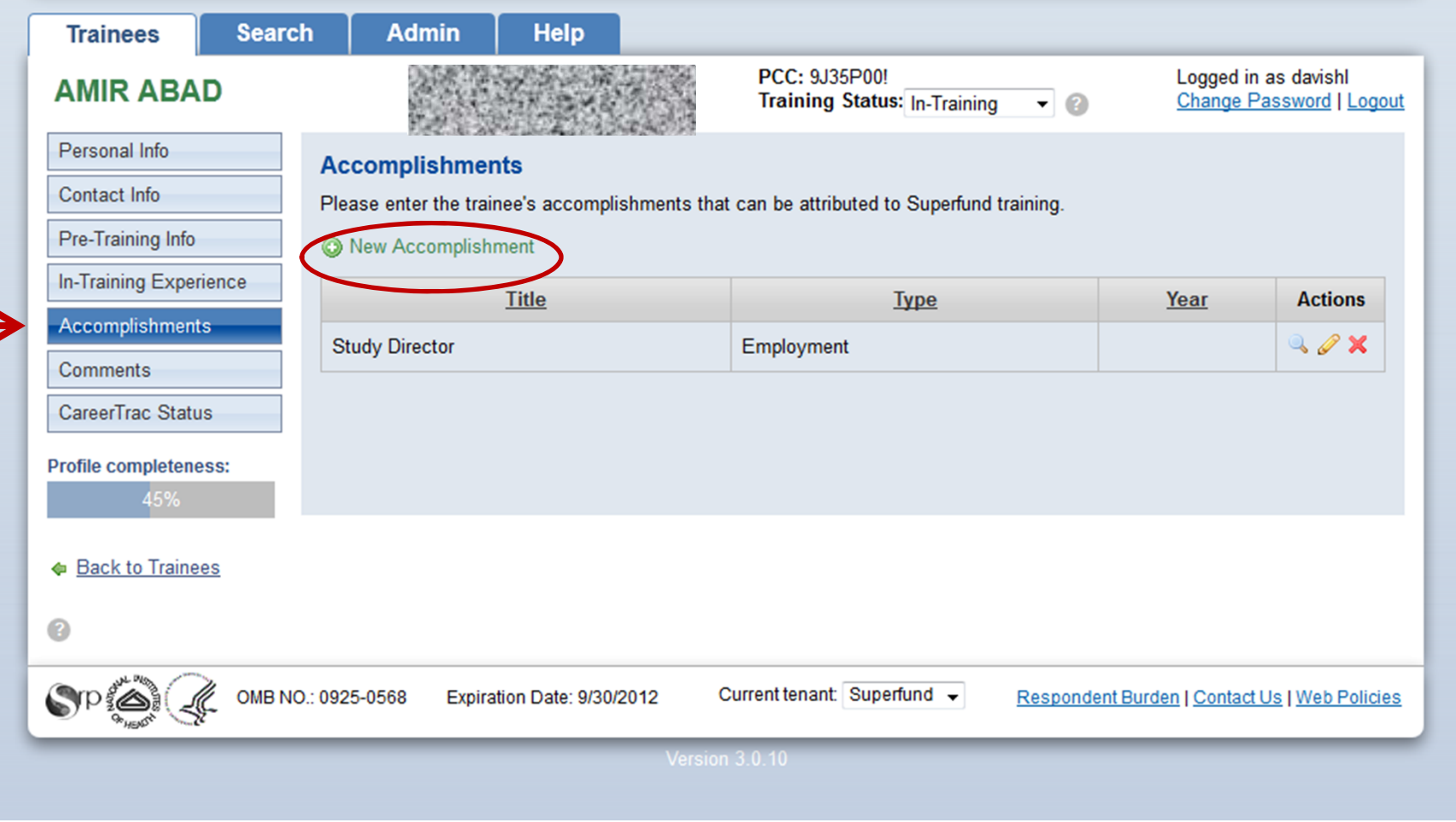

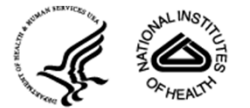

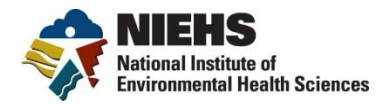

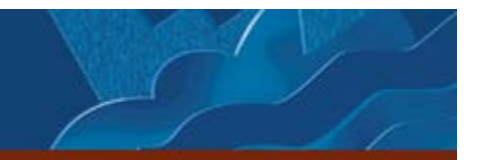

#### **New Accomplishments Pop-Up**

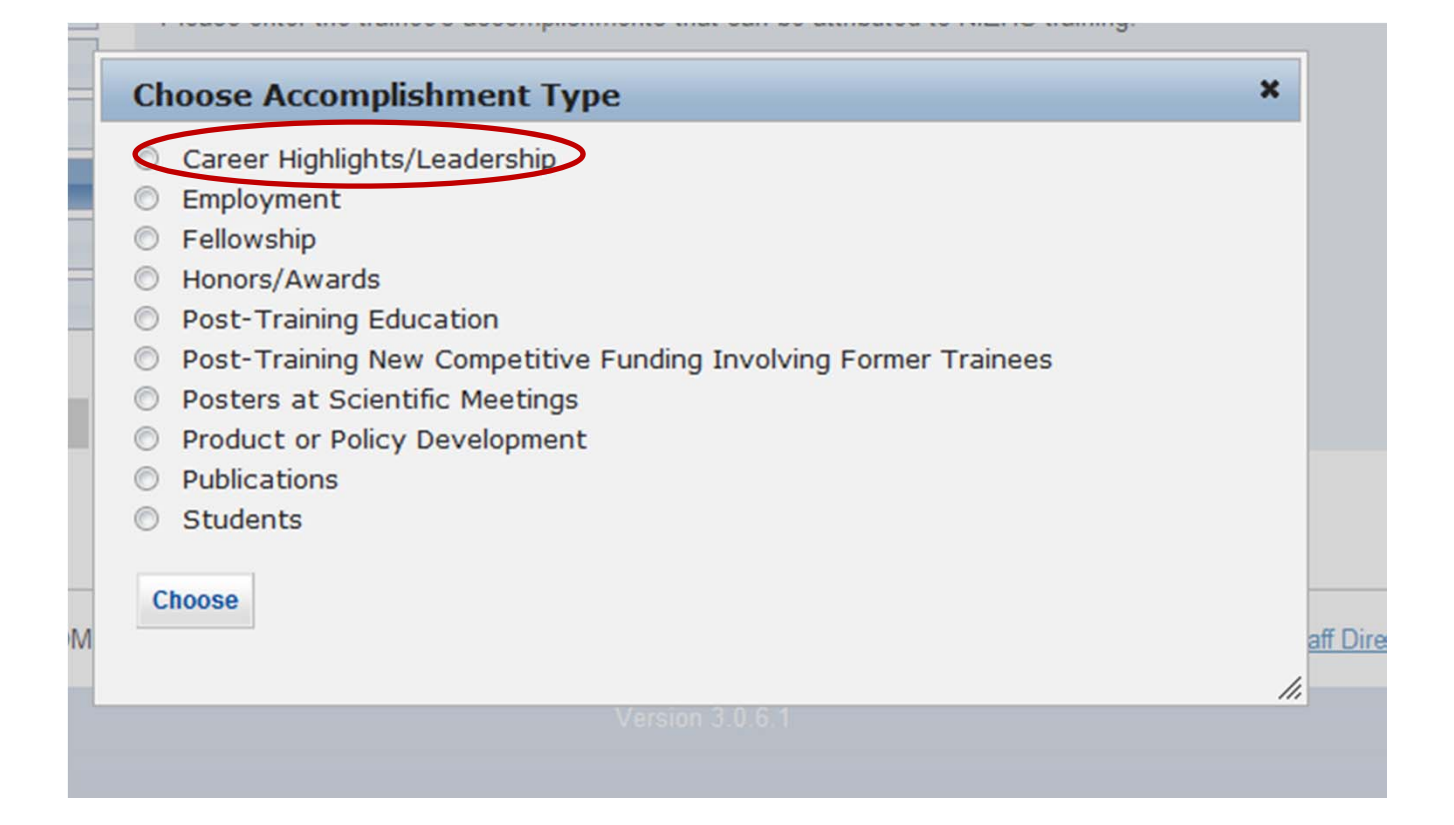

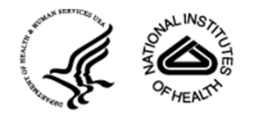

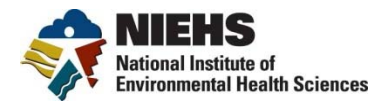

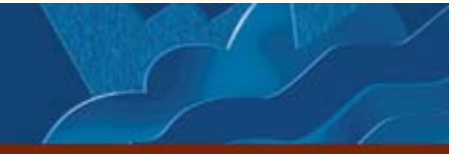

## **Career Highlight Pop-Up**

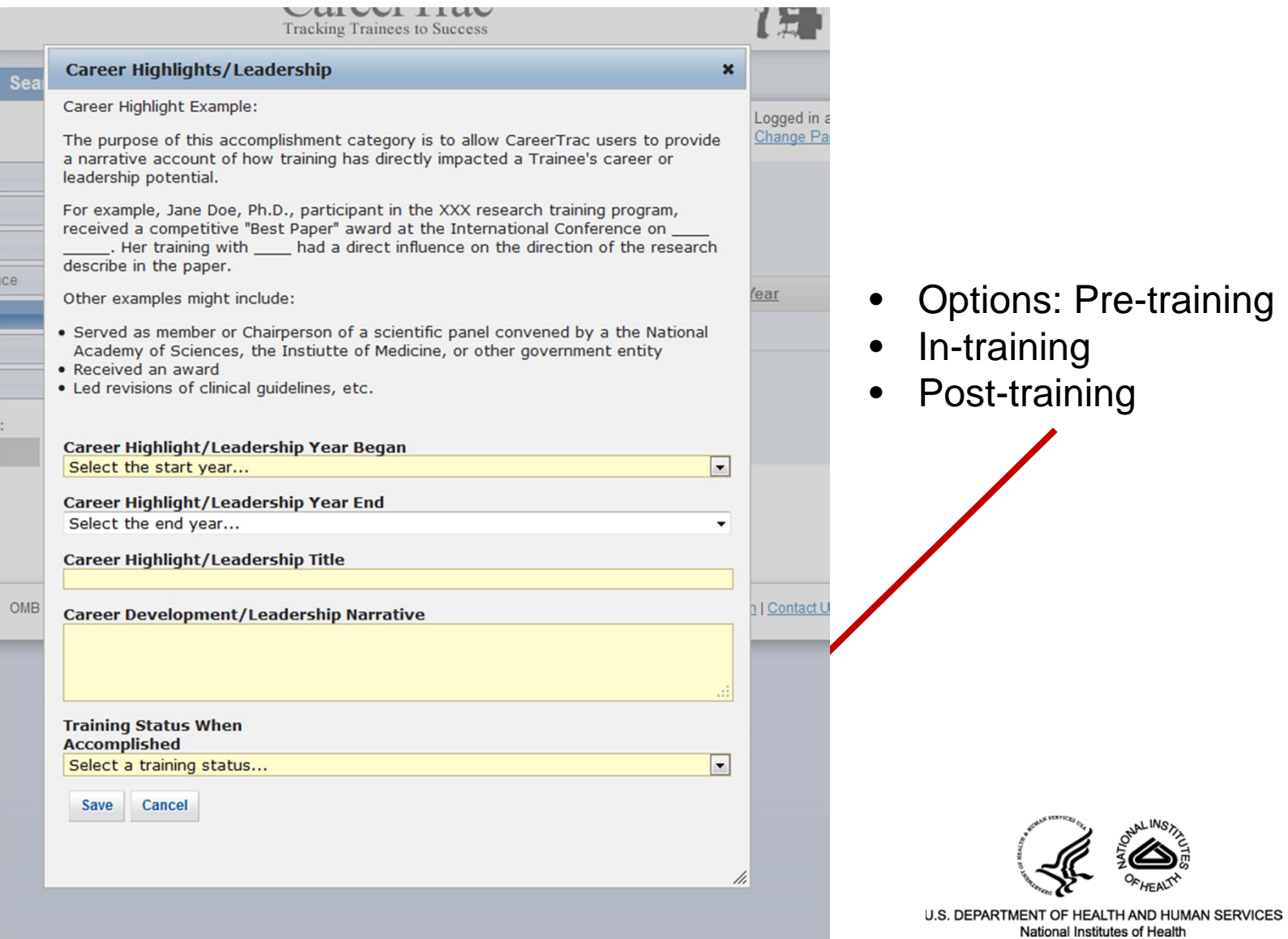

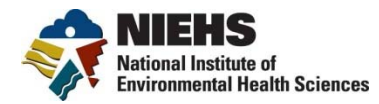

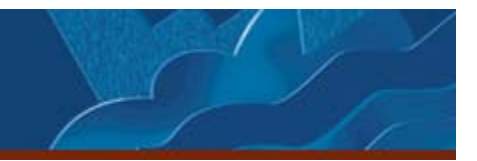

#### **New Accomplishments Pop-Up**

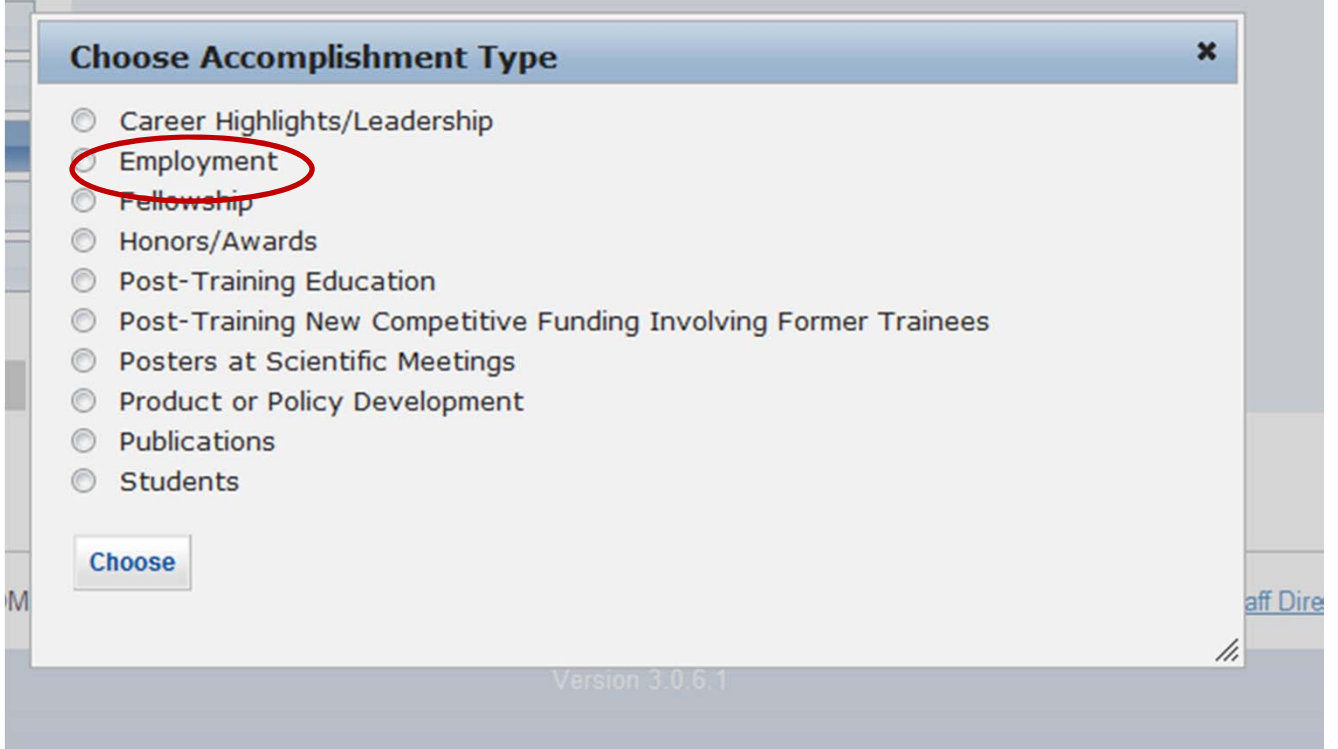

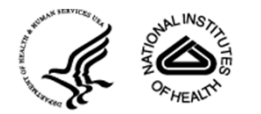

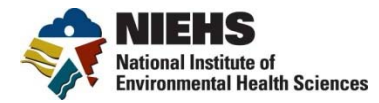

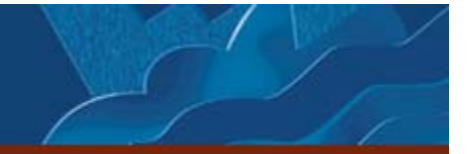

#### **Employment Pop-Up**

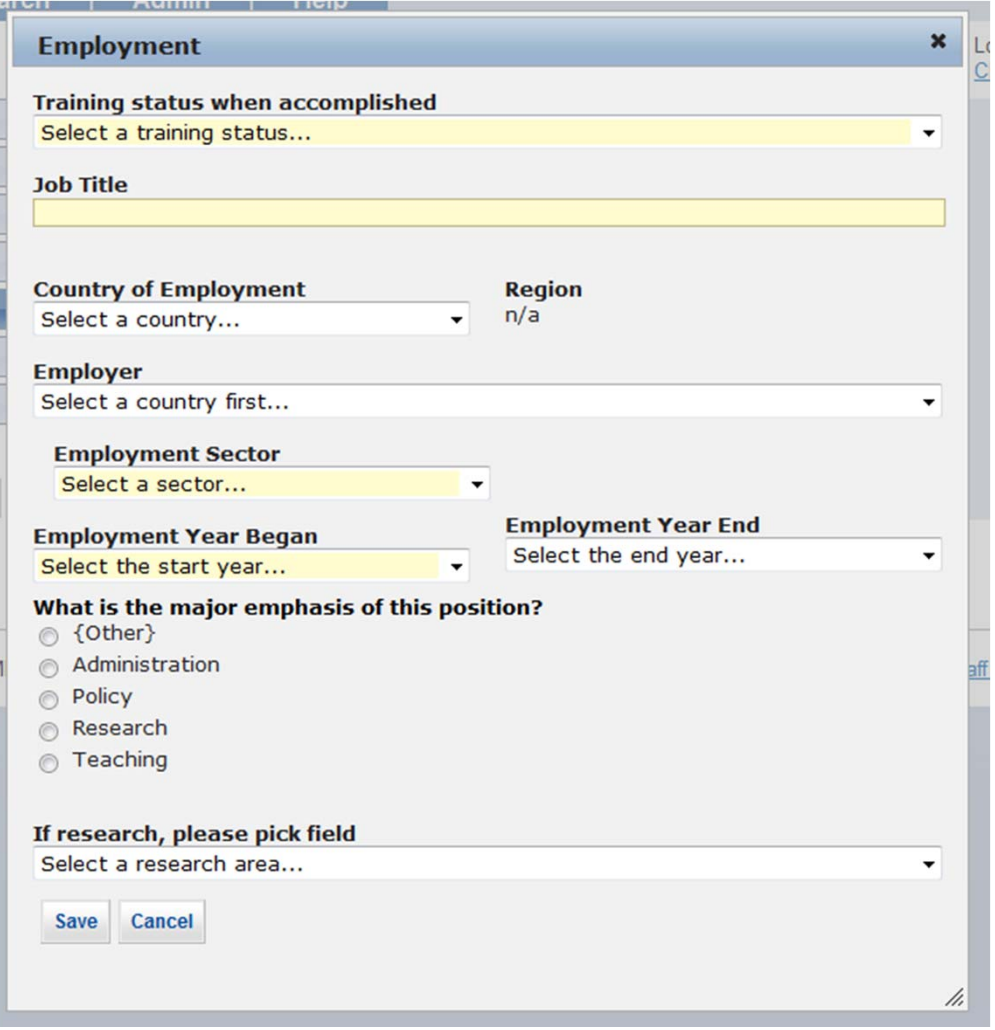

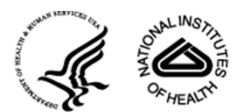

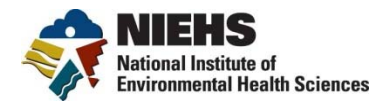

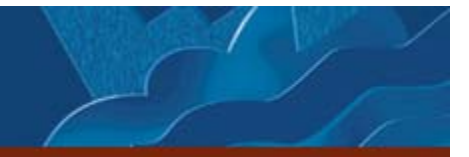

### **Employment Pop-Up**

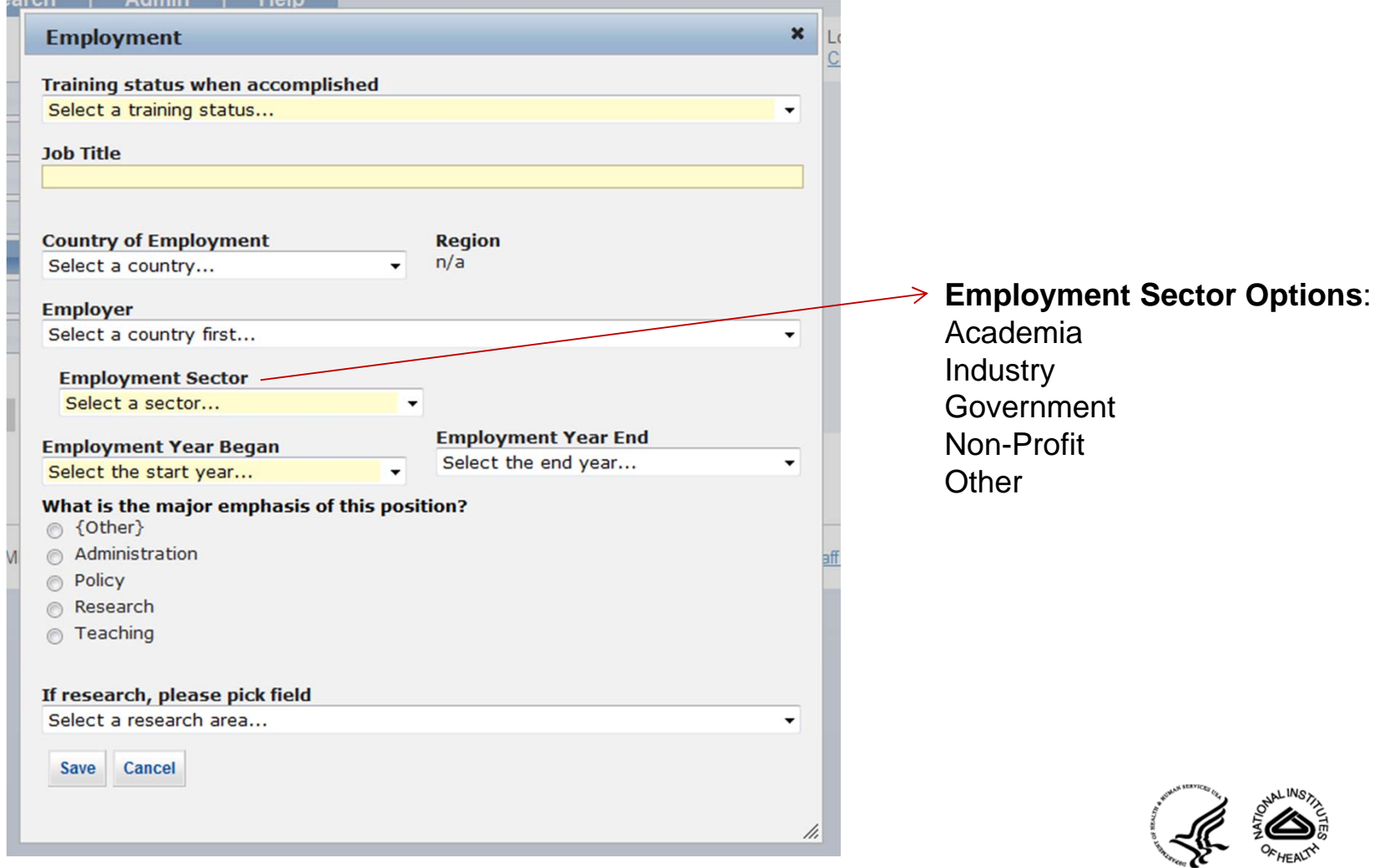

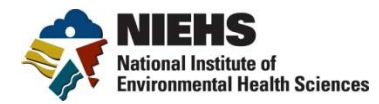

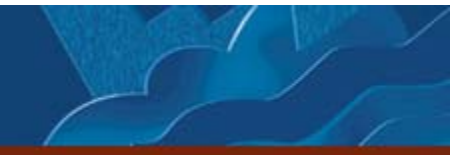

#### **Employment Pop-Up**

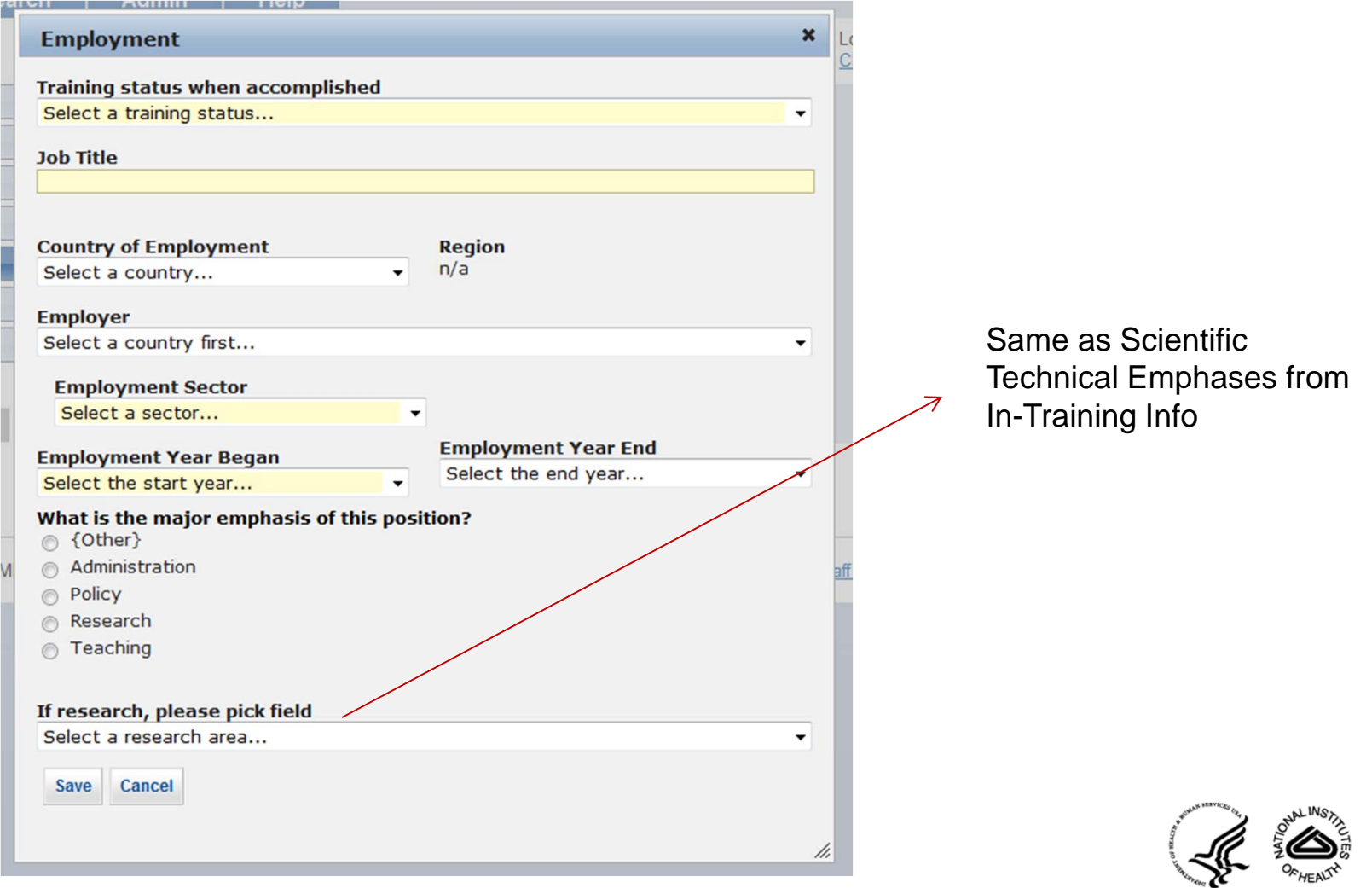

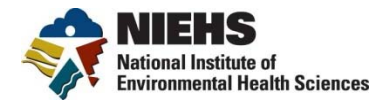

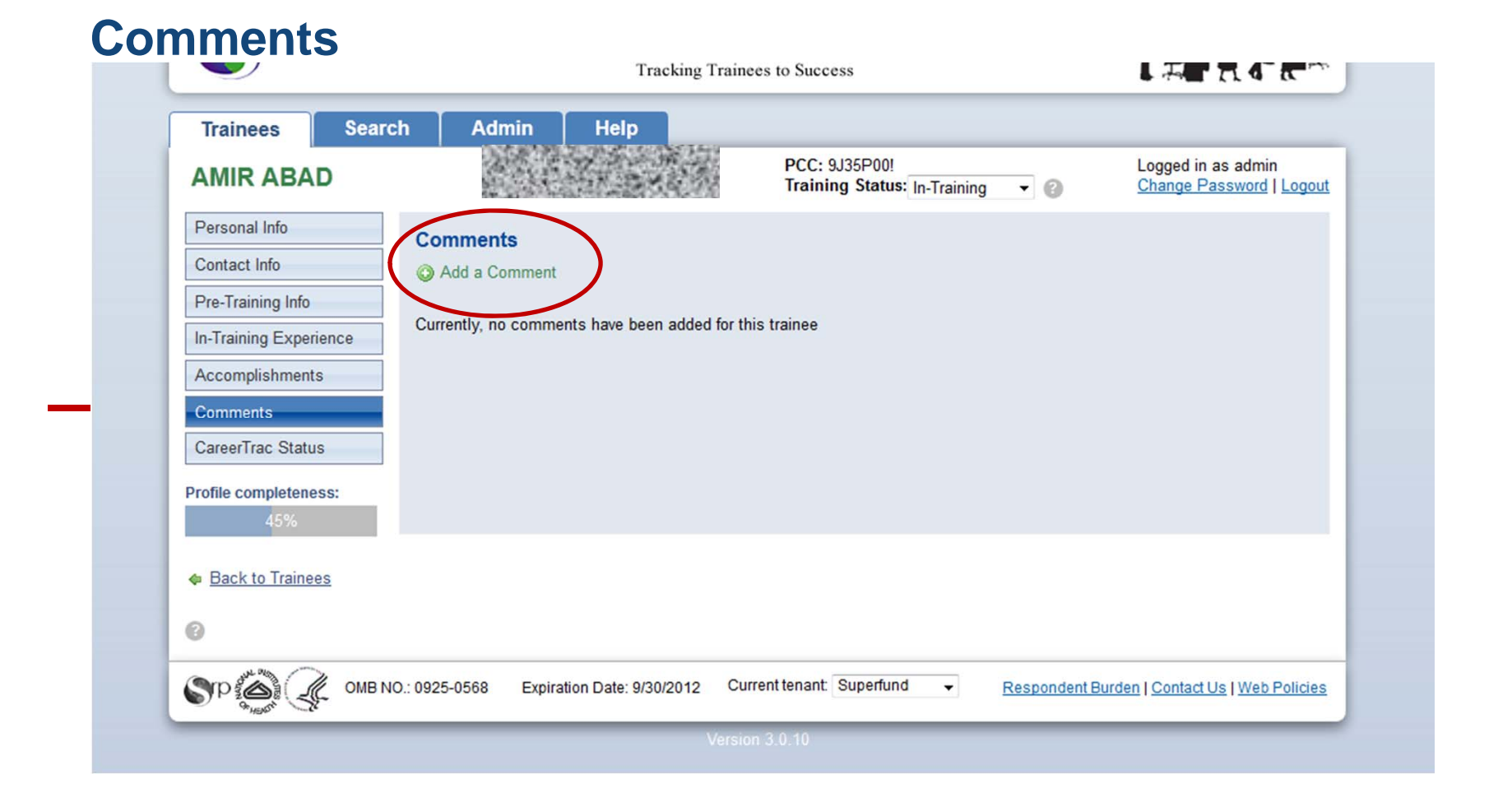

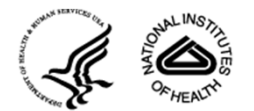

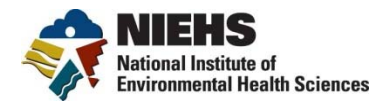

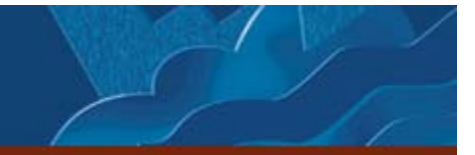

#### **Comments**

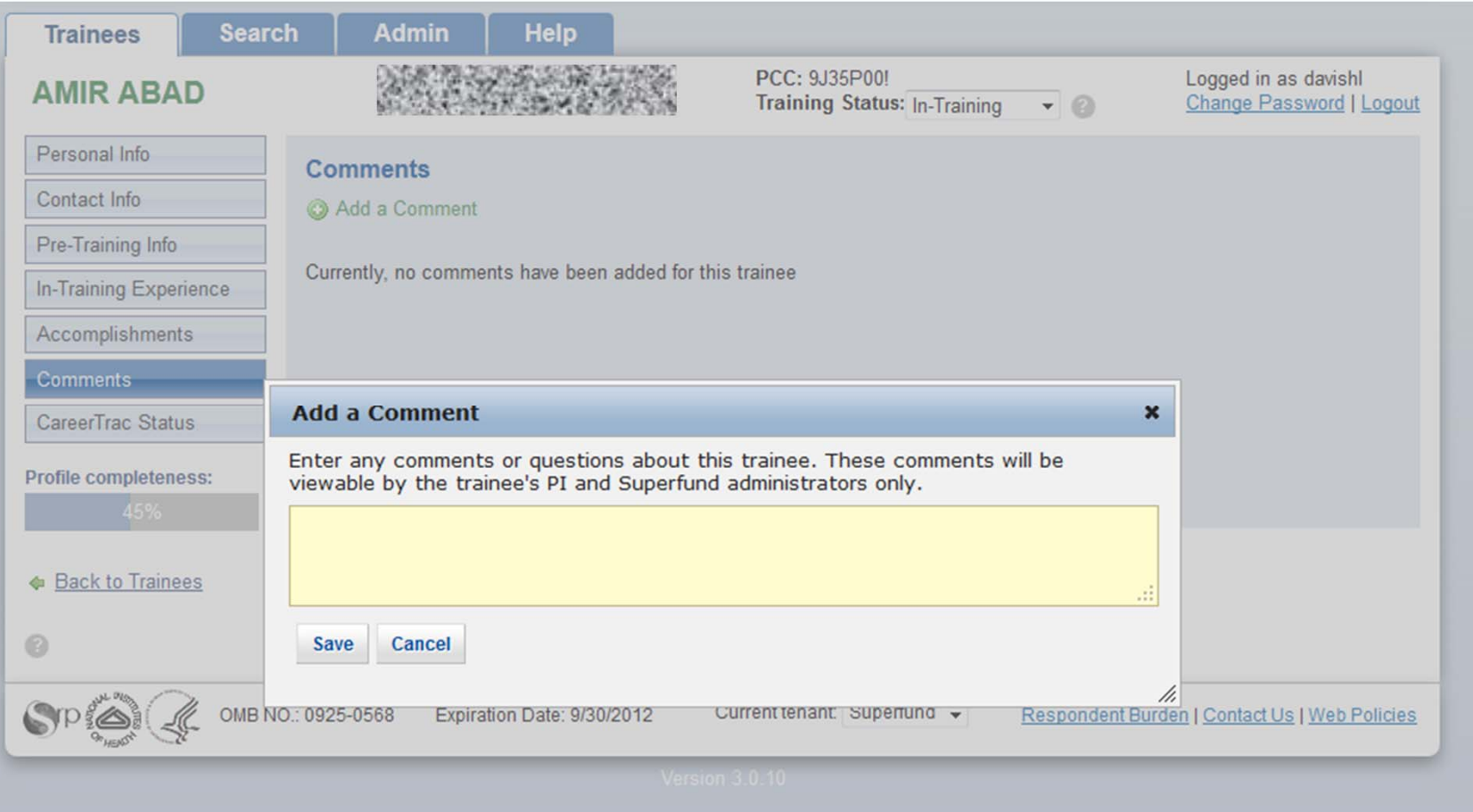

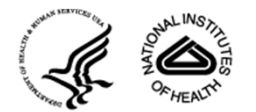

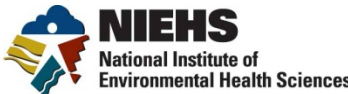

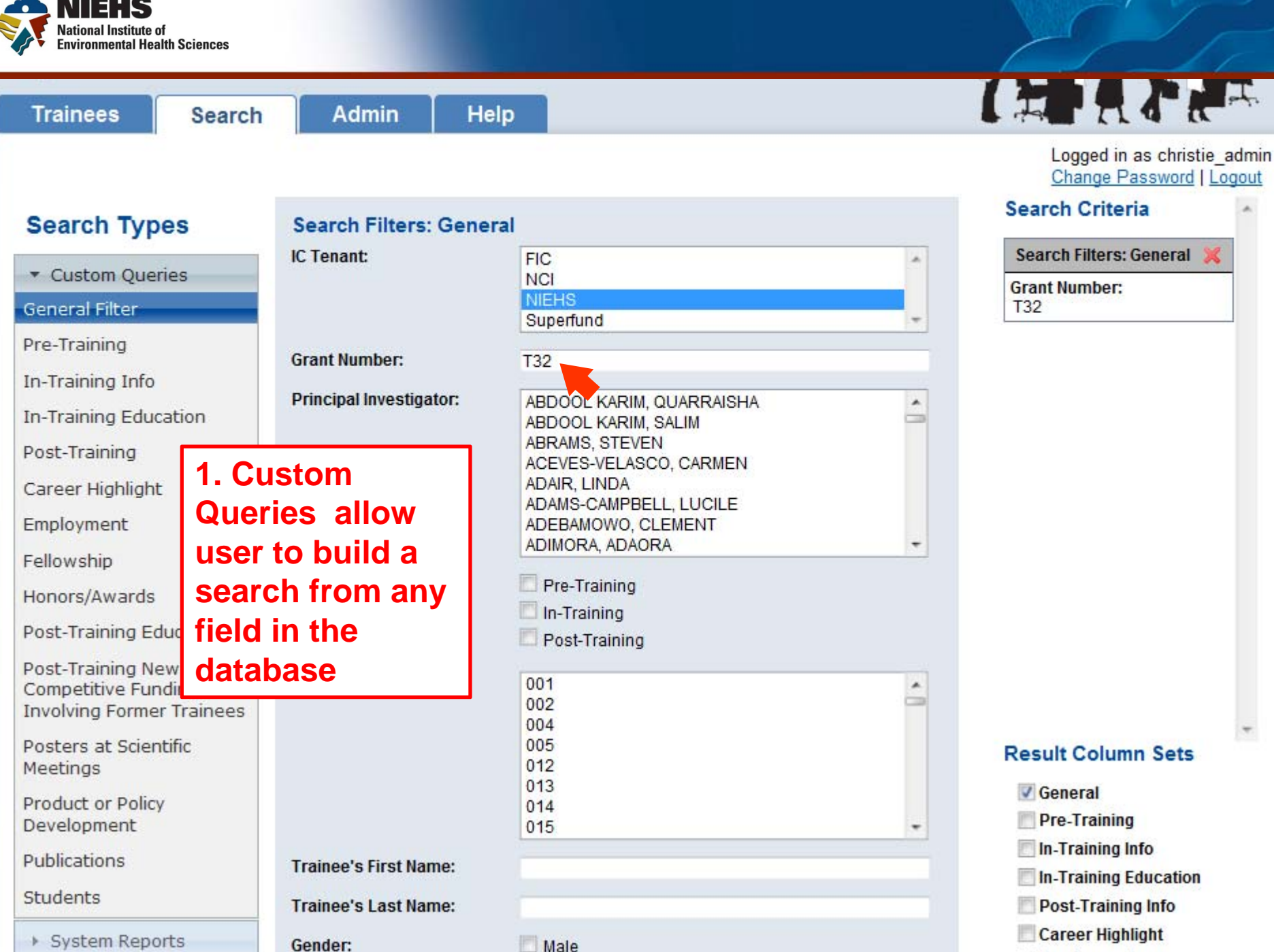

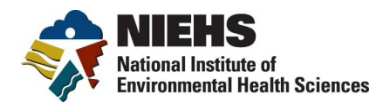

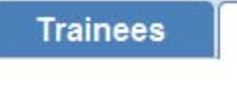

**Search** 

**Admin** Help

#### **Search Types**

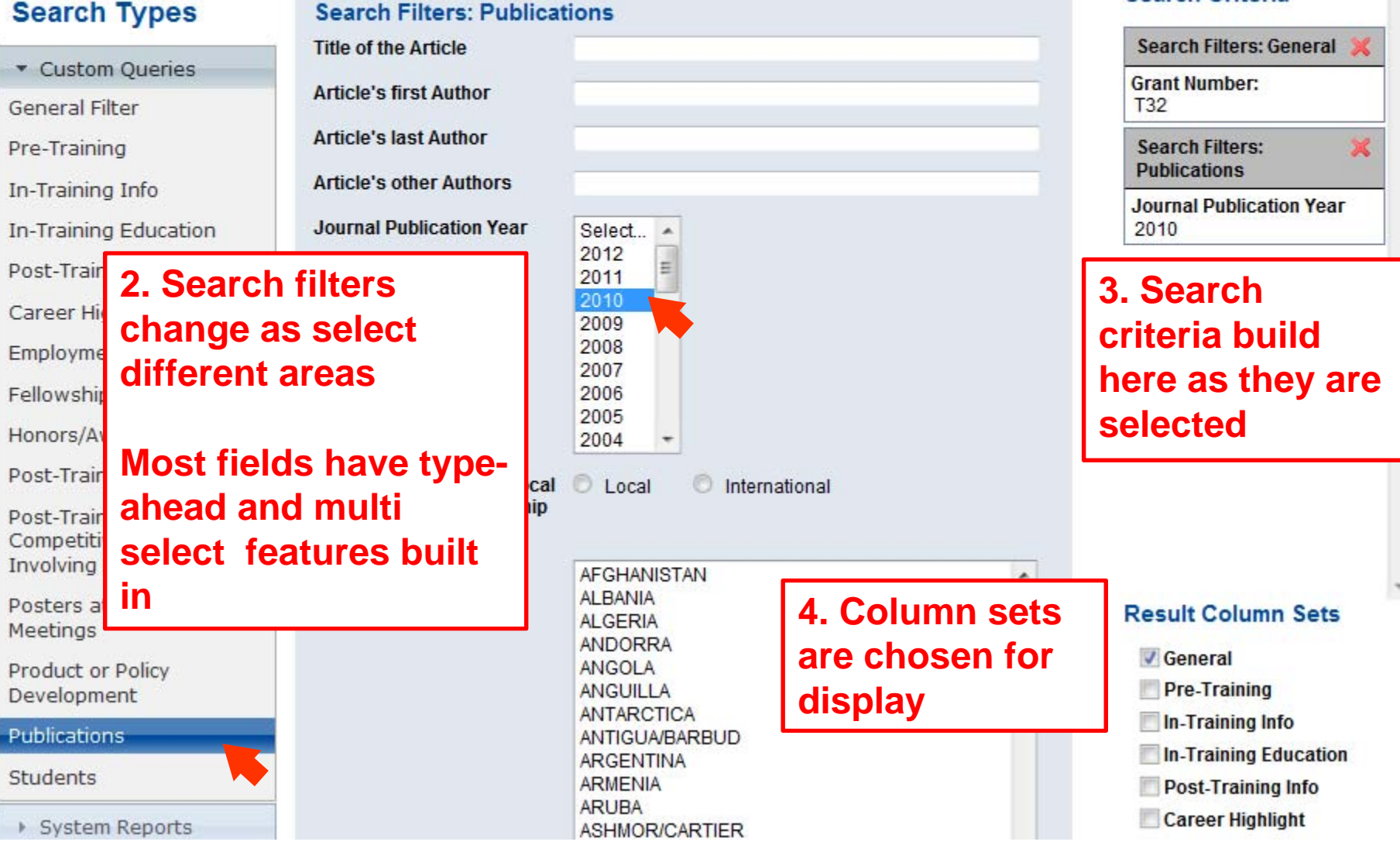

LET ALLE

**Search Criteria** 

Logged in as christie admin Change Password | Logout

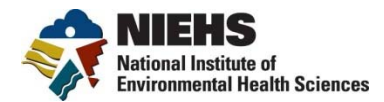

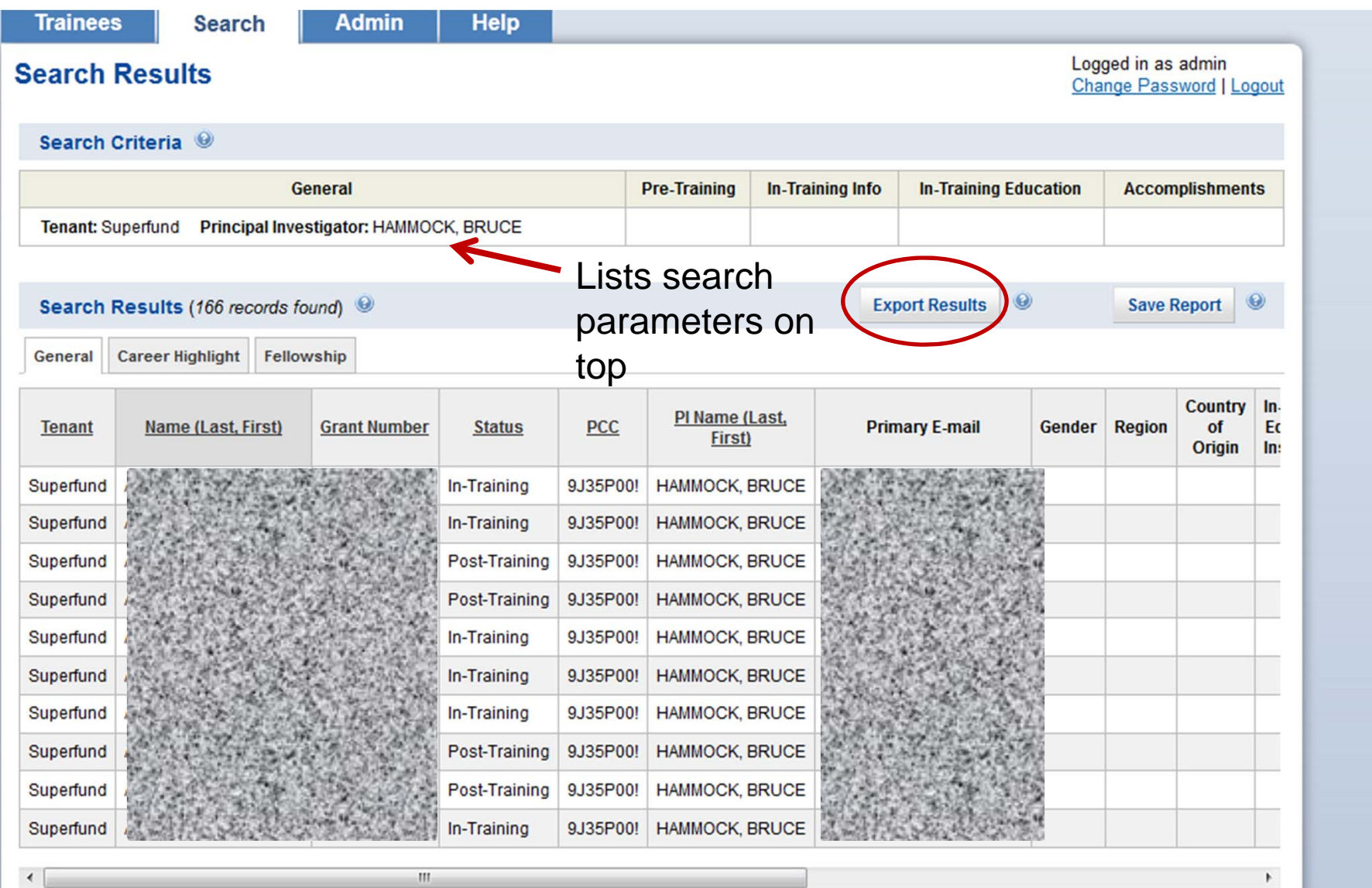

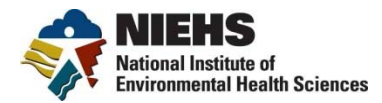

## **Reports/Tables**

s Internet Explorer

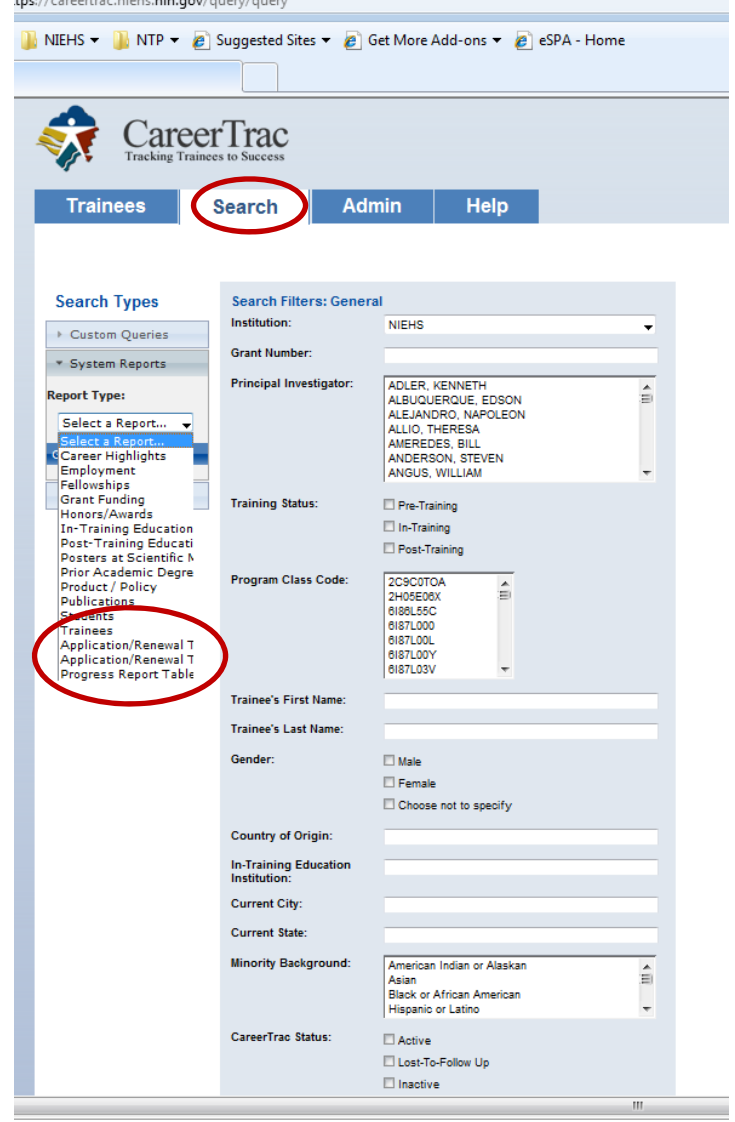

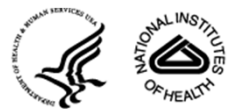

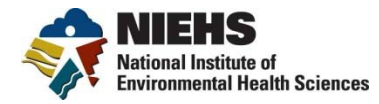

#### **Table 5**

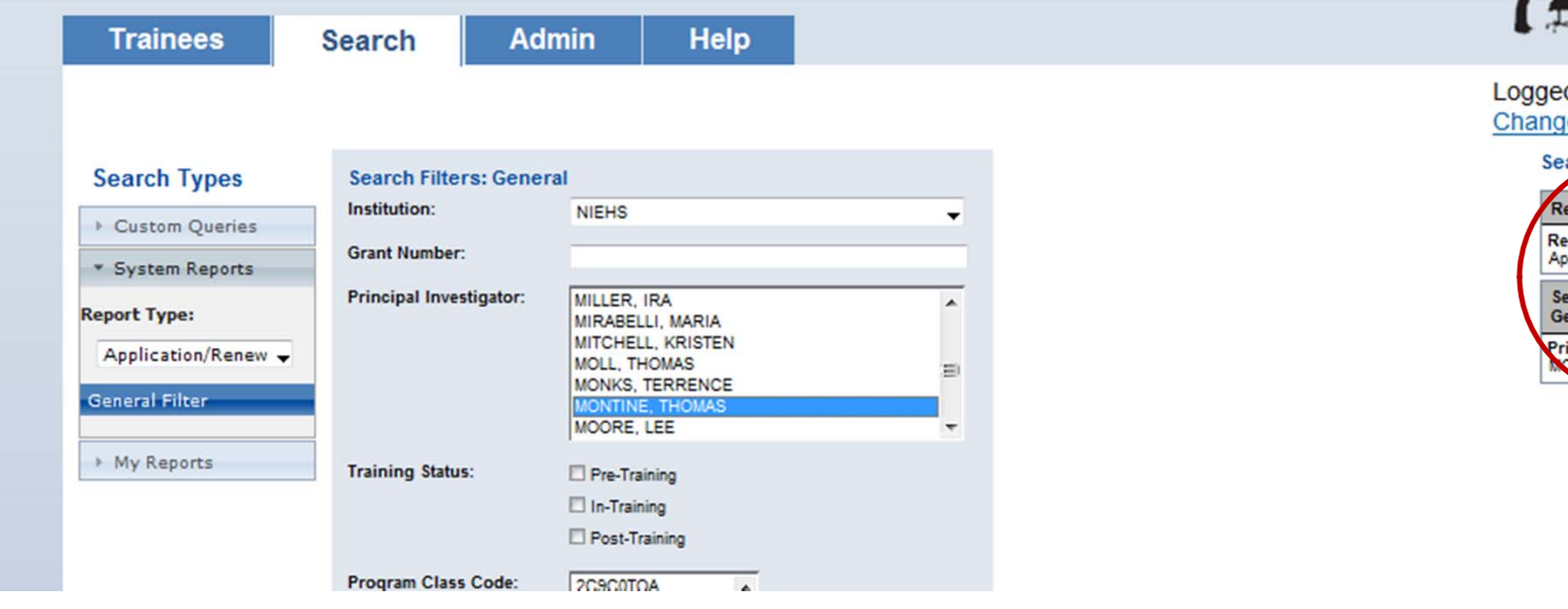

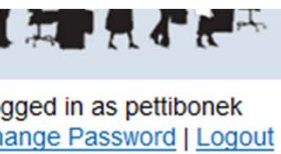

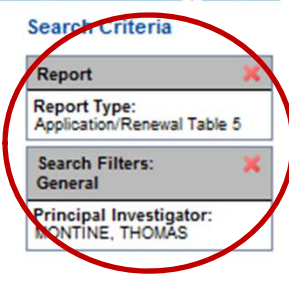

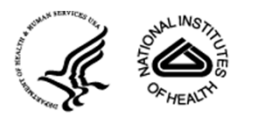

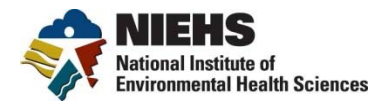

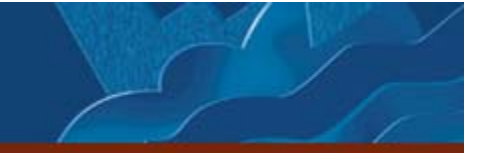

#### **Table 5 Report**

#### **Search Criteria**

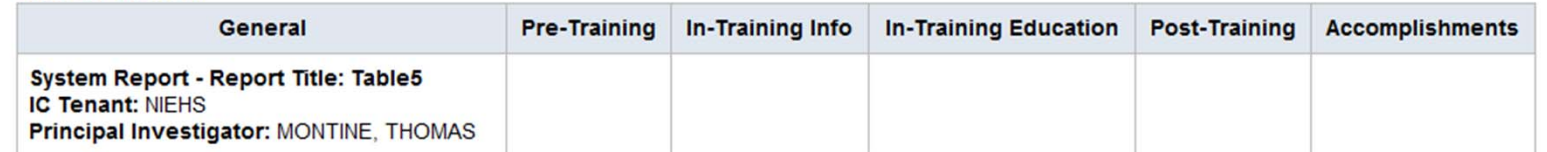

#### **Search Results**

#### 88 results found.

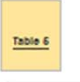

#### **Export Report**

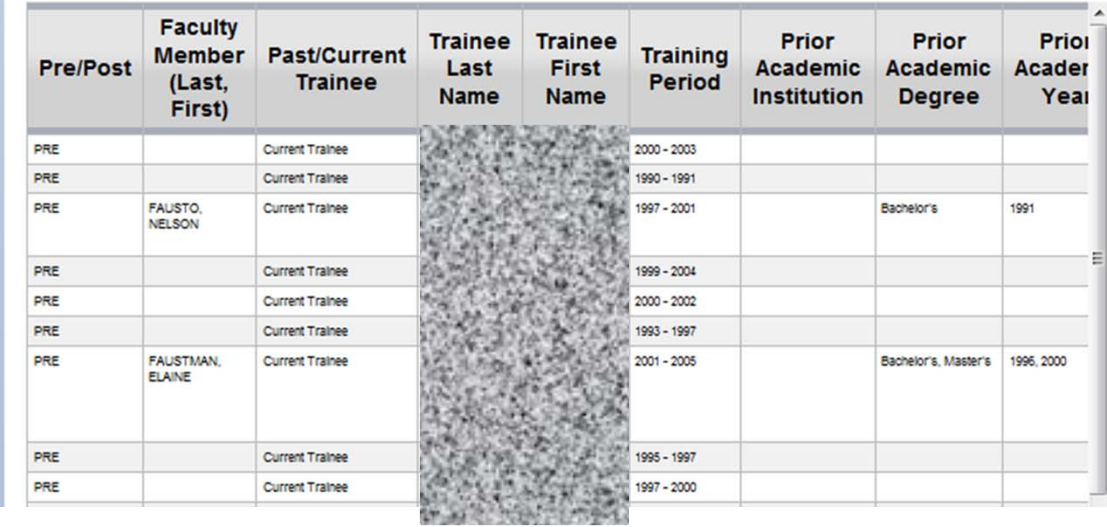

**Save Report** 

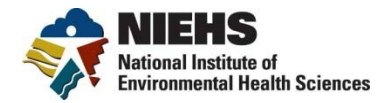

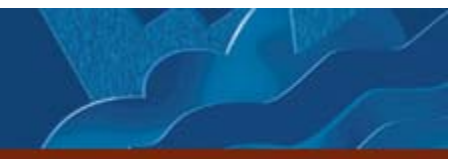

#### **Table 5 Excel Report**

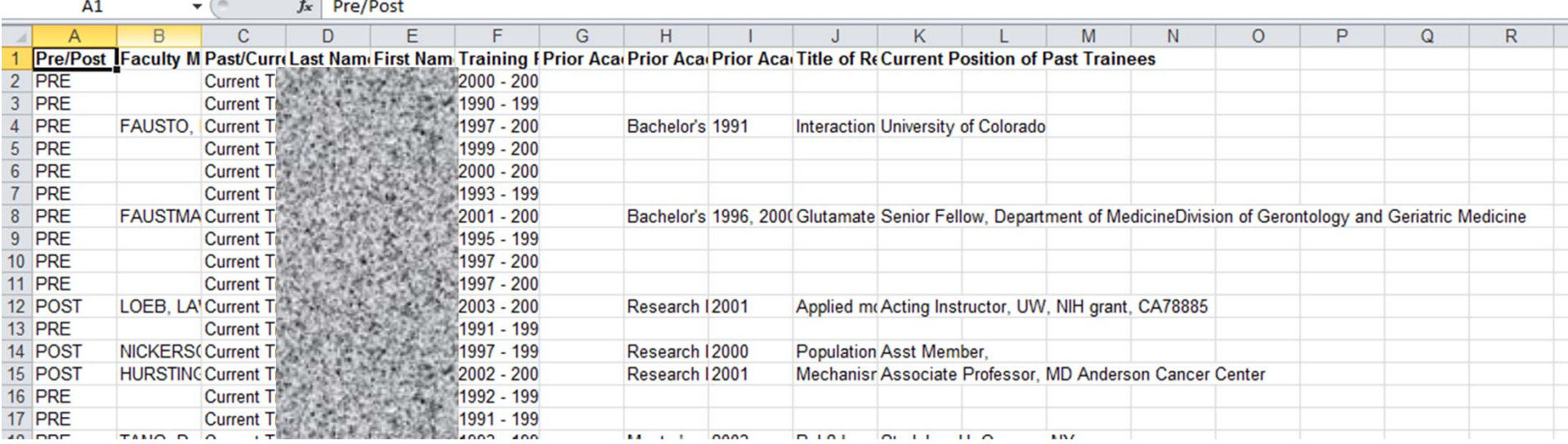

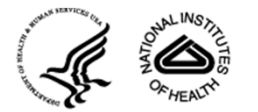

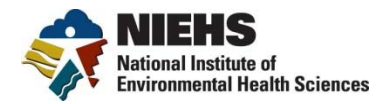

#### **Table 6**

#### **Search Results**

88 results found.

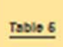

**Export Report** 

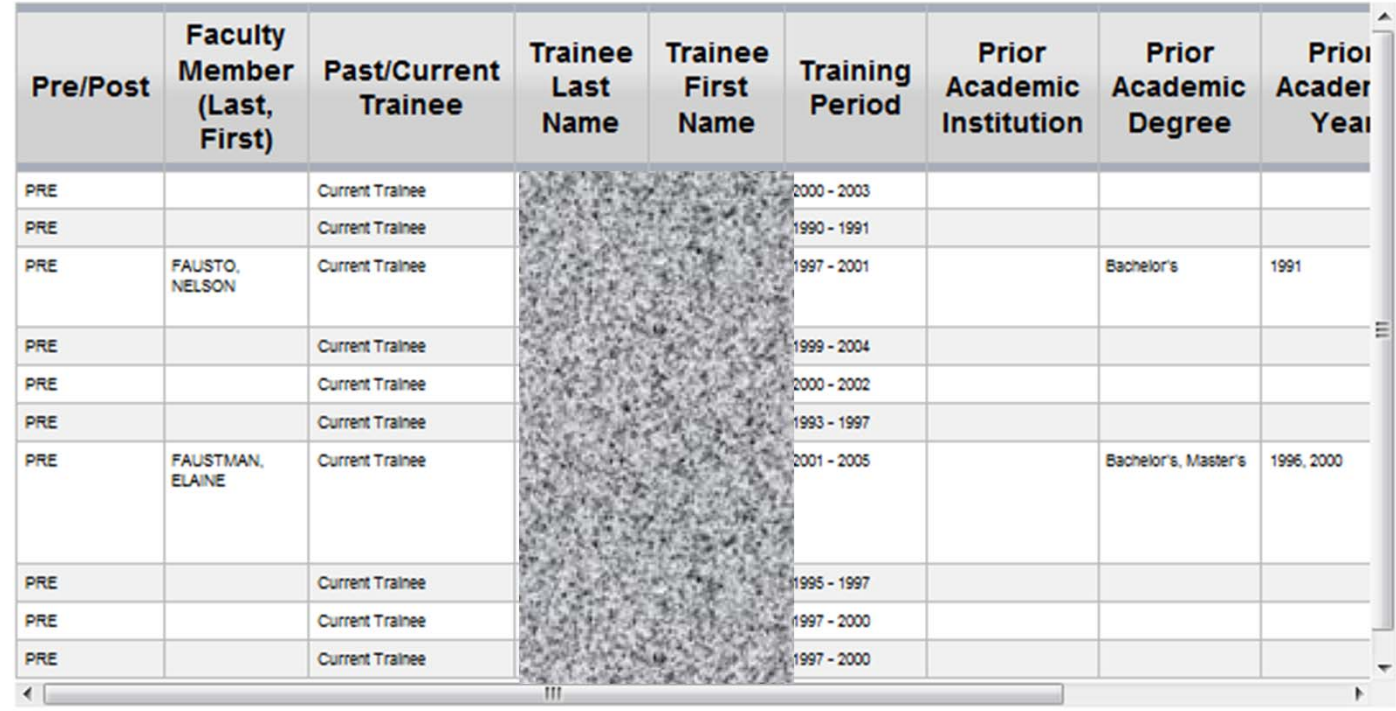

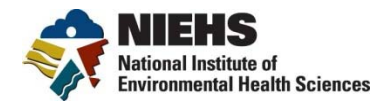

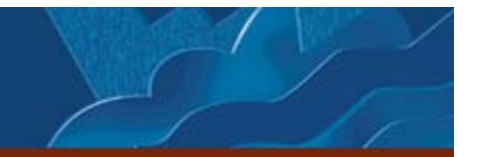

### **Table 6, scrolled to the left**

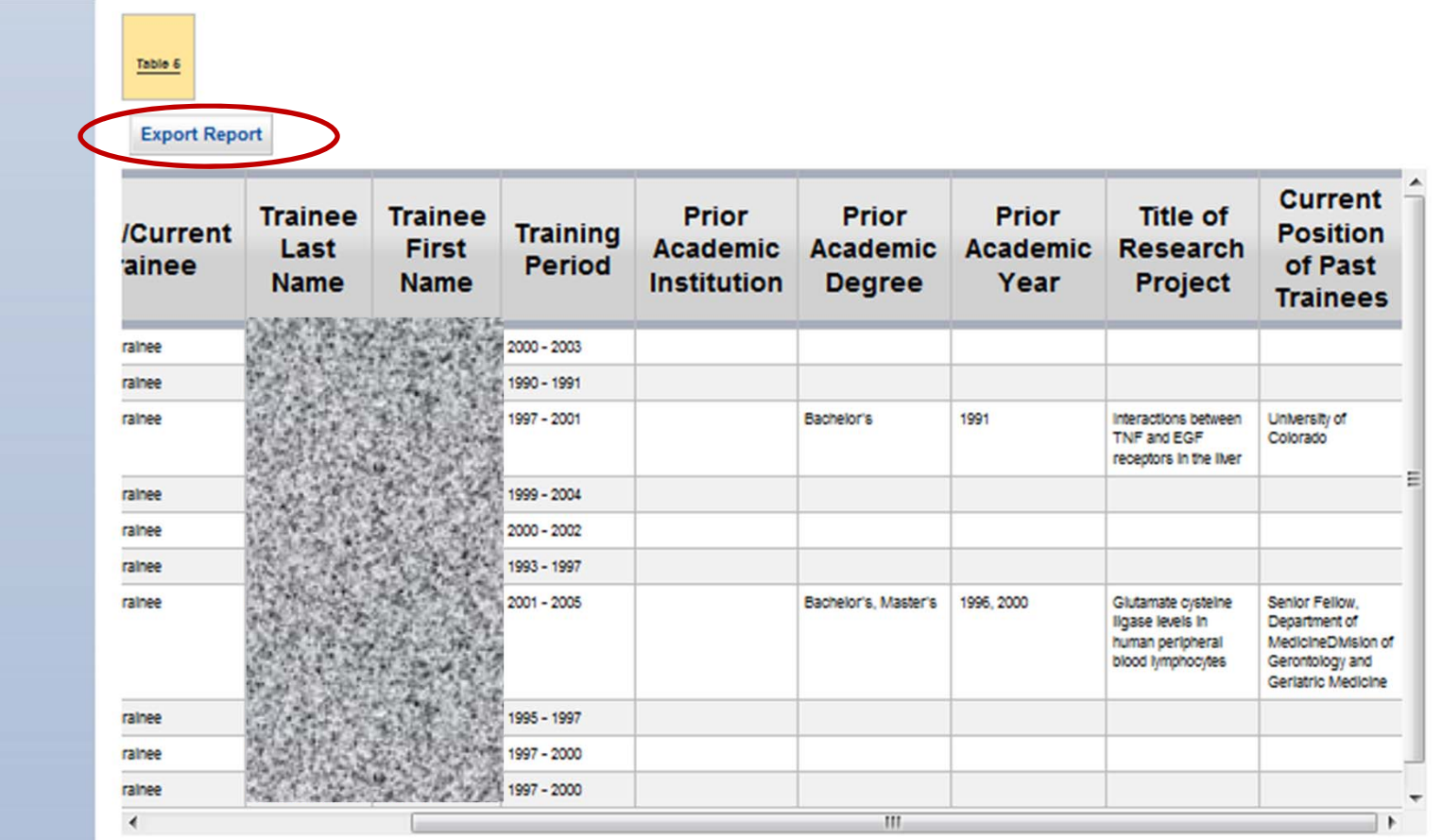

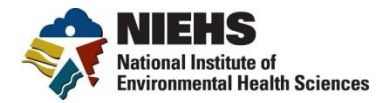

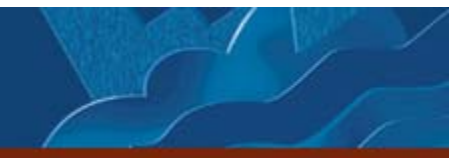

#### **Table 6 Excel Report**

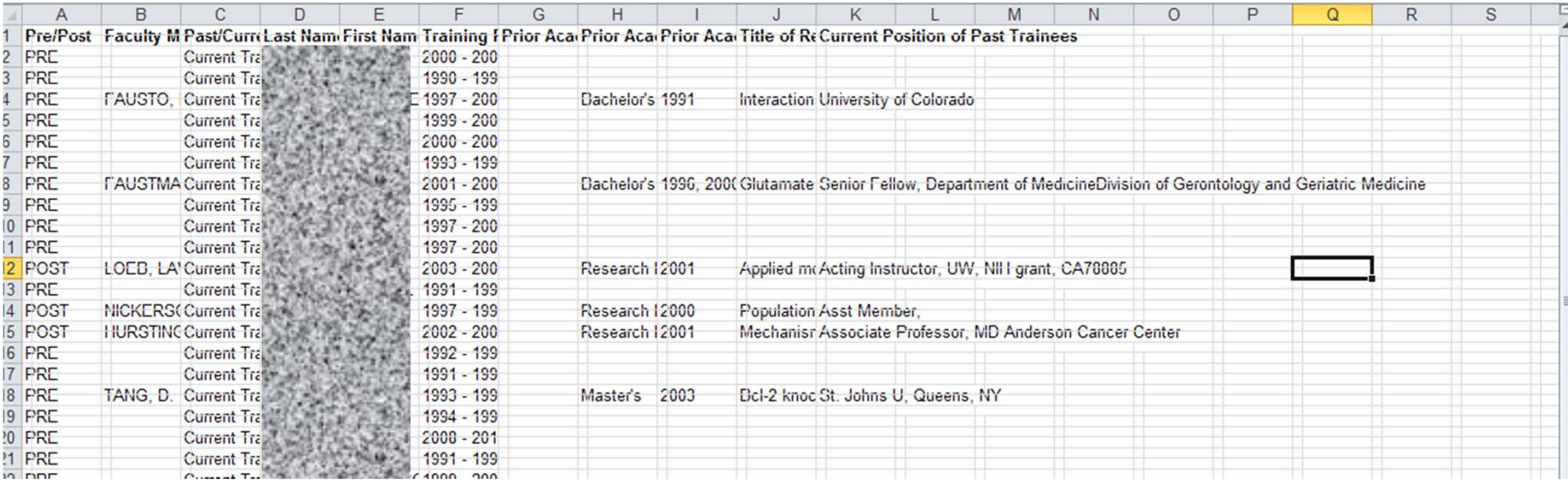

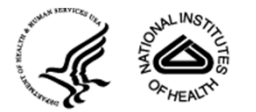

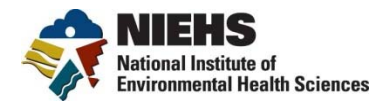

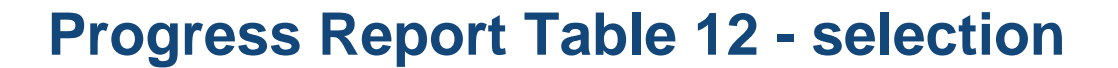

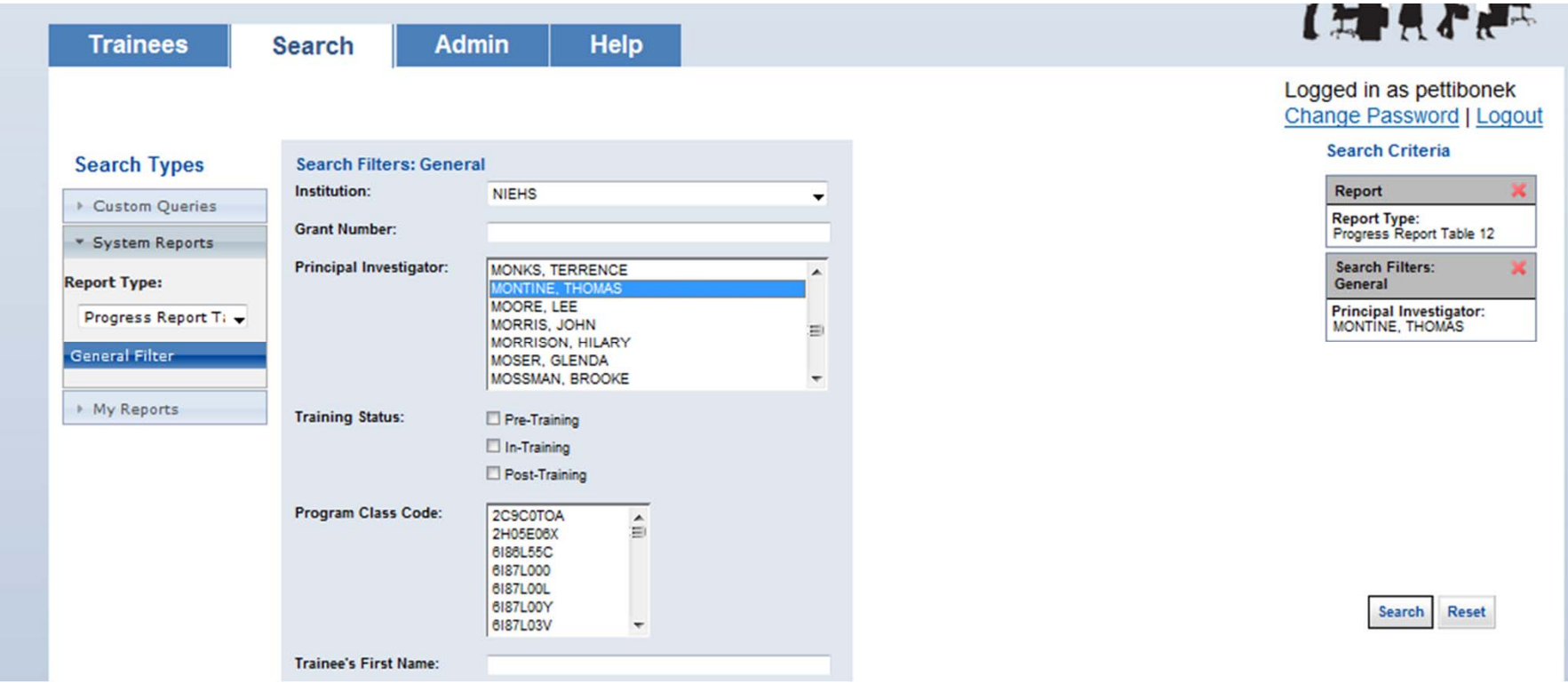

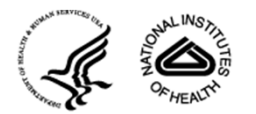

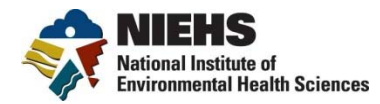

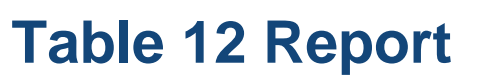

#### **Search Results**

88 results found.

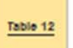

**Export Report** 

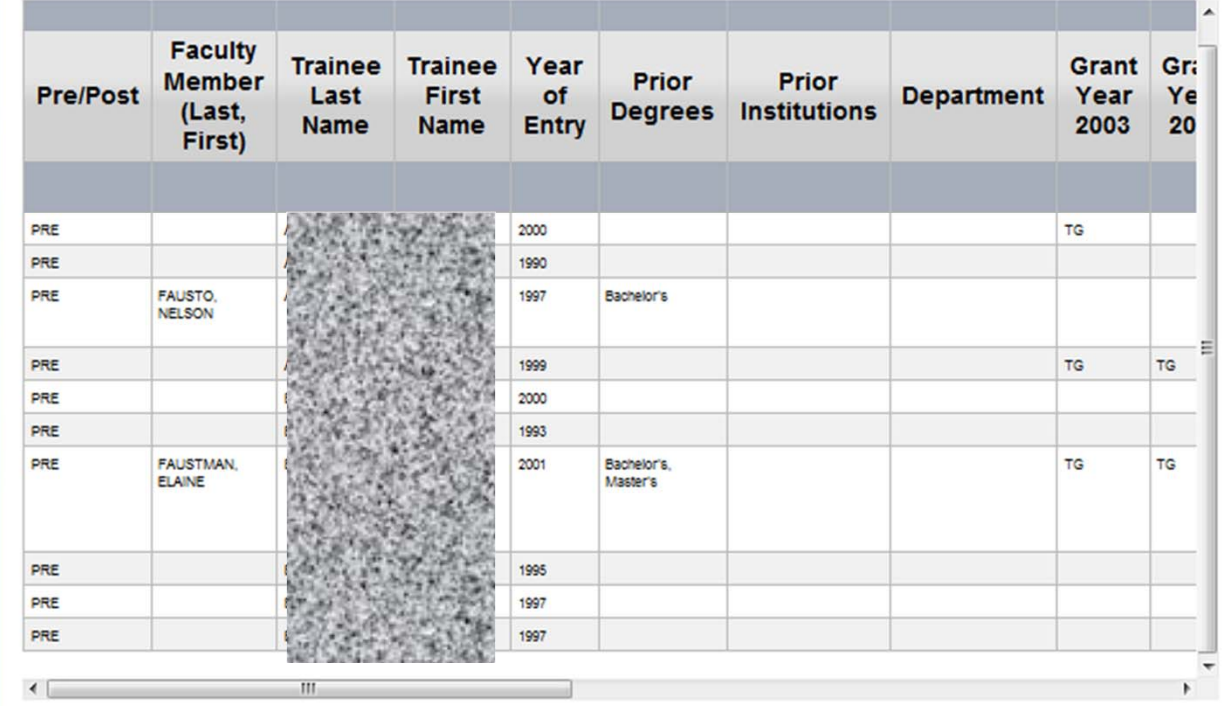

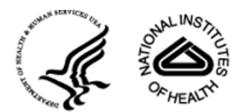

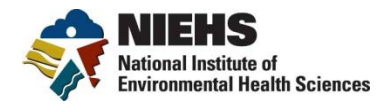

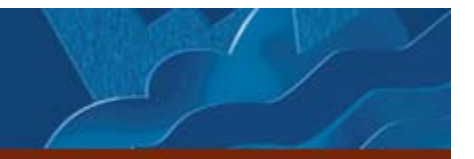

#### **First Look: Where are they now?**

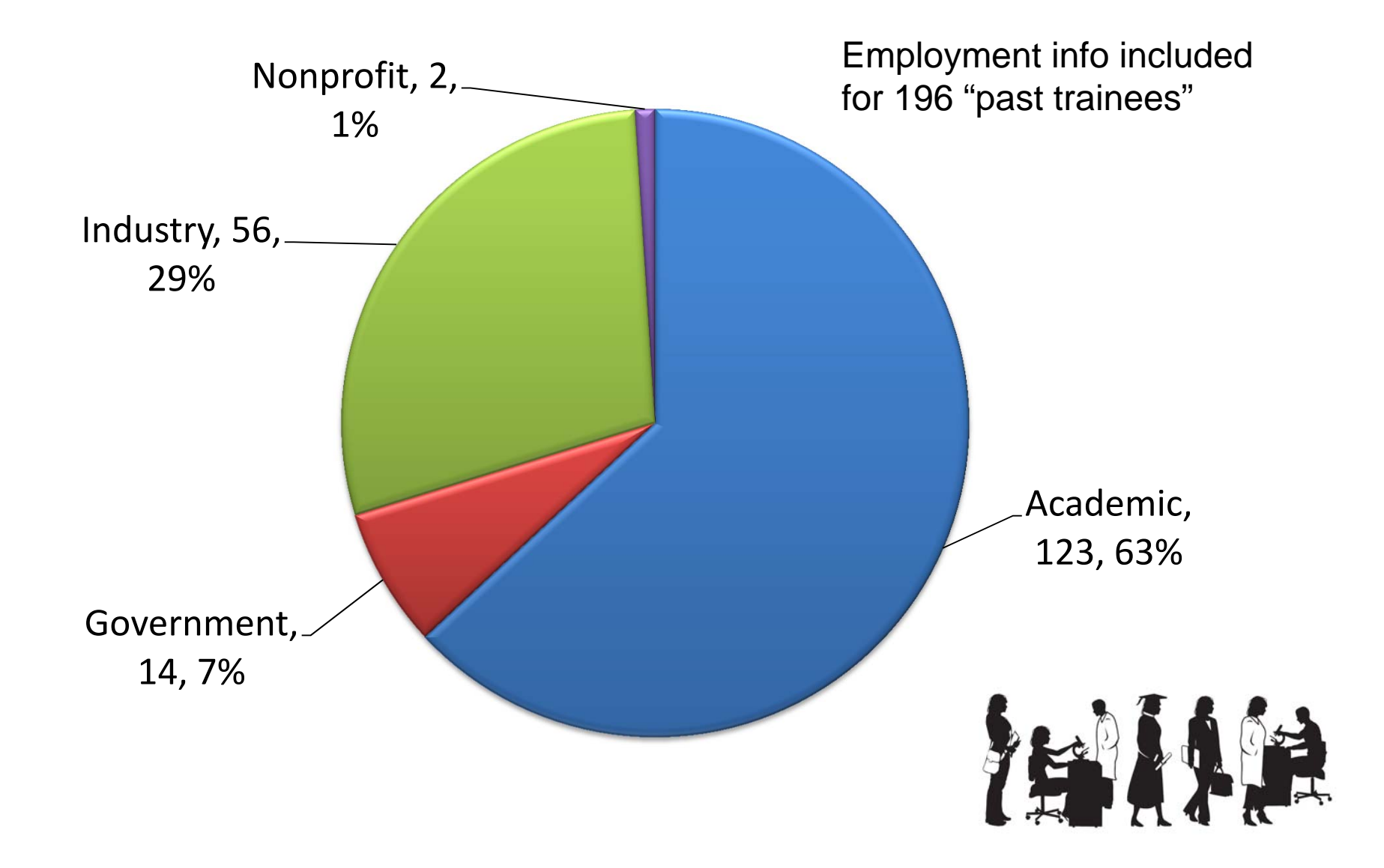

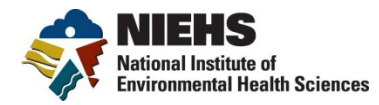

## **Thanks!**

#### **Primary Contacts:**

Danielle Carlin<br>
danielle.carlin@nih.gov careertrac@mail. (919) 541-1409

careertrac@mail.nih.gov

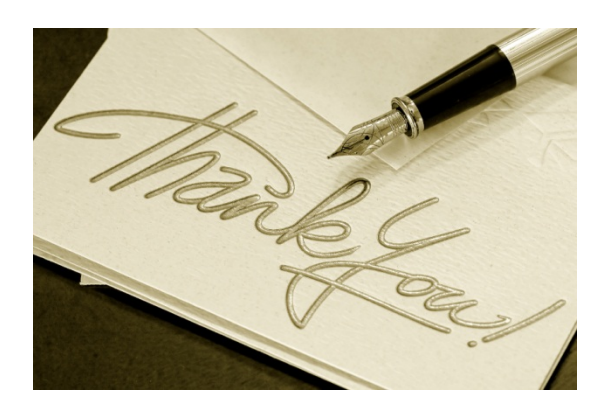

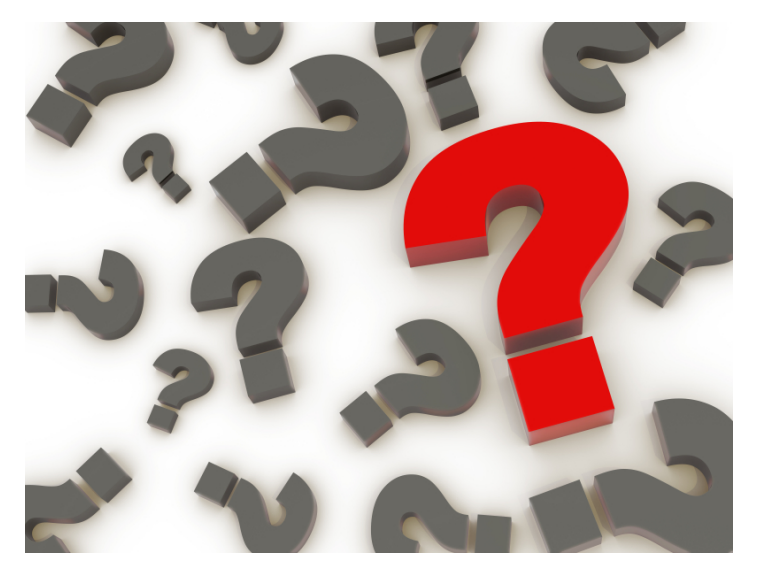

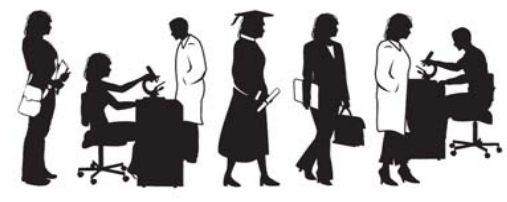